## **Лабораторная работа №8. МИКРОКОНТРОЛЛЕРЫ AT91SAM7**

## *Цель работы:*

- знакомство с архитектурой микроконтроллеров SAM7,

- изучение котроллеров ввода-вывода, прерываний, последовательного канала USART, таймера и программных примеров, иллюстрирующих их работу,

- программирование контроллеров.

#### Введение

В системах управления, построенных на основе микроконтроллеров, постоянно появляются новые задачи управления и контроля, неуклонно растет сложность расчетов, и становятся особенно важными требования к скорости вычислений. К современным микроконтроллерам часто предъявляют требования к расширению функциональных возможностей. Это привело к появлению 32-разрядных микроконтроллерных систем, выполненных на одном кристалле. Широкое распространение получили микроконтроллеры с ядром ARM, производимые многими фирмами: Atmel, Philips, Intel, Analog Device, Siemens и др. К типичным сферам применения микроконтроллеров серии AT91SAM7 относятся: управление приборами, измерительные устройства, системы обеспечения безопасности, регистраторы информации, мобильные телефоны с USB-портом, а также аксессуары ПК.

# **I. Архитектура и программирование микроконтроллеров AT91SAM7**

## **1. Состав микроконтроллера и назначение устройств**

Микроконтроллеры AT91SAM7S256/128 фирмы Atmel поставляются в корпусе LQFP с 64 выводами. Блок-схема микроконтроллера приведена на рис. 1, топологическая схема корпуса – на рис. 2. В состав микроконтроллера входят процессорное ядро, устройства памяти, системный контроллер, периферийные устройства, средства тестирования и отладки.

*Процессорное ядро* представляет собой RISC-ядро, основанное на архитектуре фон Неймана, с тактовой частотой до 55 МГц и удельной производительностью 0,9 MIPS/МГц. Процессор поддерживает две системы команд: 32-битную высокоэффективную ARM и 16-битную с высокой плотностью кода Thumb. Обработка команд осуществляется с помощью трѐхуровневого конвейера с уровнями выборки, декодирования и выполнения команд.

Память микроконтроллера представлена тремя типами: Flash, SRAM и ROM.

*Flash-память* имеет объем 256 Кбайт, включая 1024 страницы по 256 байт в каждой. Flashпамять имеет следующие основные характеристики:

- доступ к памяти за один цикл на частоте 30 МГц в самых плохих условиях;
- время программирования страницы, включая автостирание страницы − 6 мс,;
- время программирования страницы без автостирания 3 мс;
- время полного стирания микросхемы 15 мс;
- ресурс: 10 000 циклов записи, 10-летняя сохранность данных;
- режим защиты содержимого Flash-памяти.

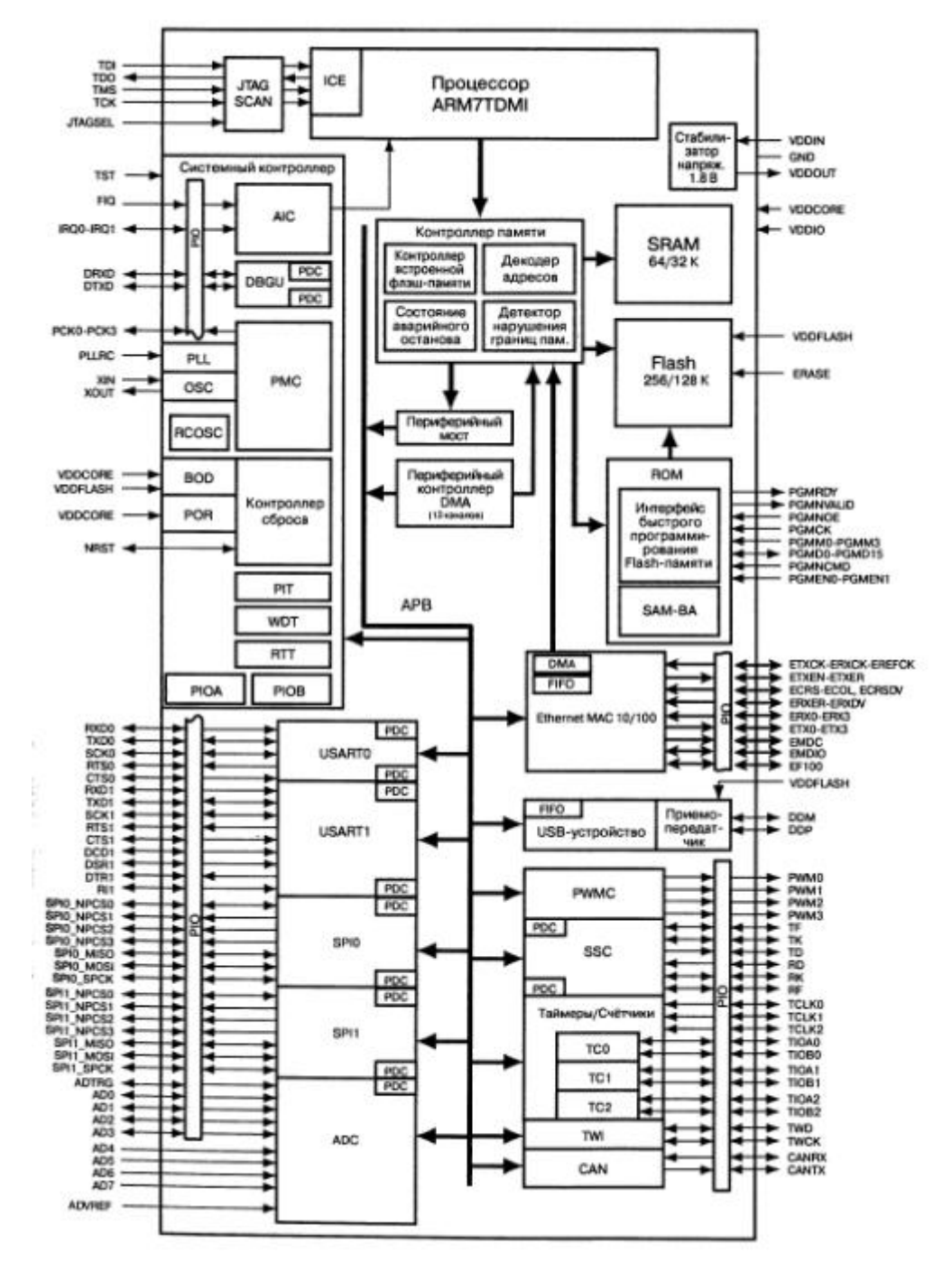

Рис. 1. Блок-схема микроконтроллера AT91SAM7S256/128

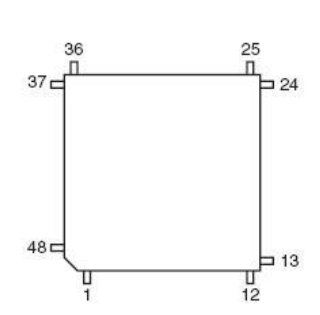

Рис. 2. Топологическая схема корпуса АТ9SАМ7S256/128

Область Flash-памяти во всех случаях отображается с адреса 0x0010 0000. Она также может быть доступна с адреса 0x0 после сброса и до выполнения команды Remap.

Встроенная Flash-память содержит 256-байтовый буфер записи, доступный через 32-битный интерфейс.

*Быстродействующая память SRAM* имеет объем 64 Кбайт. Доступ к памяти SRAM обеспечивается за один цикл в режиме максимального быстродействия. После сброса, но до выполнения команды переотображения памяти (Remap), область SRAM доступна для программы только с адреса 0x0020 0000. После выполнения команды Remap область SRAM становится так же доступна и с адреса 0x0.

*Память ROM* содержит заводские программы FFPI (интерфейс быстрого программирования Flash-памяти) и стартовый загрузчик SAM-BA. Во всех случаях область ROM отображается с адреса 0x30 0000.

Для управления загрузкой из ROM (по умолчанию) или Flash-памяти используется бит общего назначения NVM (GPNVM), Этот бит может быть сброшен или установлен командами «Сбросить бит General-purpose NVM» и «Установить бит General-purpose NVM». Установка бита 2 GPNVM выбирает начальную загрузку из Flash. Подача сигнала на вывод ERASE сбрасывает бит 2 GPNVM и, таким образом, восстанавливает начальную загрузку из ROM. Карта отображения встроенной памяти со сброшенным битом 2 GPNVM (значение по умолчанию) показана на рис. 3, а, с установленным битом 2 GPNVM - на рис. 3,б**.**

В.Я. Хартов Лабораторный практикум для бакалавров по курсу «Микропроцессорные системы»

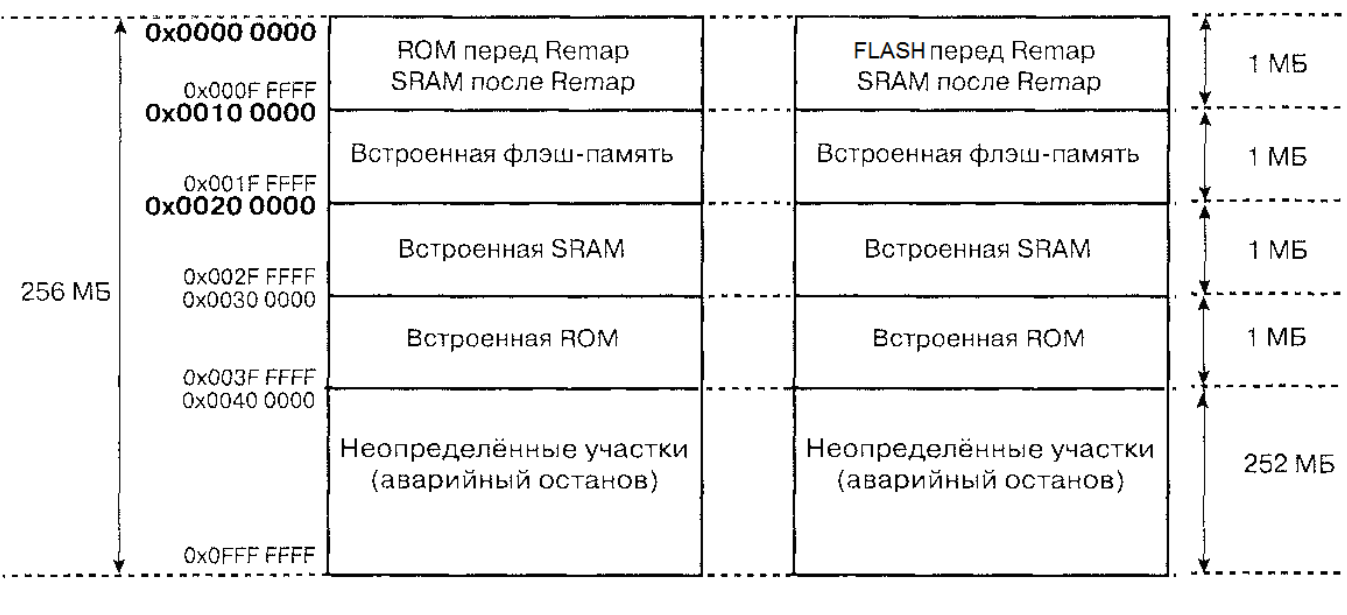

a)  $(6)$ 

Рис. 3. Карта отображения встроенной памяти со сброшенным битом 2 GPNVM (а) и установленным (б)

*Контроллер памяти* содержит:

• программируемый арбитр шины, обрабатывающий запросы от процессора ARM7TDMI и контроллеров Ethernet MAC, DMA;

• дешифратор адресов, вырабатывающий сигналы выборки для трёх внутренних областей памяти размером по 1 Мбайт, одной области встроенной периферии общим размером 252 Мбайт;

• регистры состояния аварийного останова, сохраняющие источник, тип и все параметры доступа, которые привели к аварийному останову, и обеспечивающие при отладке обнаружение сбойных (некорректных) указателей;

• детектор нарушения границ памяти, выполняющий проверку корректности всех типов доступа к данным и генерирующий аварийный останов при нарушении границ;

• контроллер встроенной Flash-памяти.

*Периферийный контроллер DMA* обрабатывает перемещение данных между периферийными устройствами и блоками памяти. Контроллер имеет тринадцать каналов (по два для двух модулей USART, два для модуля отладки, два для последовательного синхронного контроллера SSP, по два для двух каналов SPI, один для АЦП).

С помощью контроллера можно регулировать время обслуживание шины, используя один цикл задающего генератора для передачи из памяти в периферийное устройство, или два цикла для передачи из периферийного устройства в память. Наконец, используя контроллер DMA, можно управлять указателем следующей локации (области) для передачи следующего блока данных.

*Встроенные средства тестирования и отладки* представлены:

• интегрированным модулем EmbeddedICE (встроенным внутрисхемным эмулятором), имеющим:

- два модуля точек останова;

- тестовый порт, доступный через протокол JTAG;

- отладочный канал связи;

• модулем отладки DBGU, который содержит:

- отладочный порт UART с двумя сигнальными линиями;

- отладочный канал связи с сигналами встроенного внутрисхемного эмулятора;

- регистр идентификатора микросхемы;

• средствами граничного сканирования всех цифровых выводов в соответствии со стандартом IEEE 1149.1 JTAG.

#### **2. Системный контроллер**

Системный контроллер управляет всеми «жизненно важными» функциями МК: прерываниями, тактированием, питанием, заданием временных интервалов, отладкой и сбросом. Все периферийные устройства системного контроллера отображены в область верхних 4 Кбайт адресного пространства МК, расположенную между адресами OxFFFF F000 и OxFFFF FFFF.

*Контроллер сброса RSTC* содержит узел, вырабатывающий сигнал сброса при включении питания (POR) и детектор ″провалов″ напряжения питания (BOD). Контроллер способен:

- различать состояние последнего сброса, при включении питания, программного и пользовательского сброса, от сторожевого таймера и от ″провала″ напряжения питания;

- управлять внутренним сбросом и выходом на линию NRST;

- формировать сигнал на линии NRST требуемой длительности.

*Узел тактовых частот* (рис.4) AT91SAM7X256/128 имеет в своѐм составе RC-генератор с низким энергопотреблением, основной генератор и систему ФАПЧ (PLL) со следующими характеристиками:

- частота RC-генератора находится в диапазоне 22...42 кГц;

- частотный диапазон основного генератора составляет 3...20 МГц;

- основной генератор может быть исключѐн из схемы тактирования;

- выходной частотный диапазон ФАПЧ составляет 80... 200 МГц.

Узел тактовых частот (рис. 4) обеспечивает выработку сигналов SLCK, MAINCK и PLLCK, используемых для тактирования узлов МК.

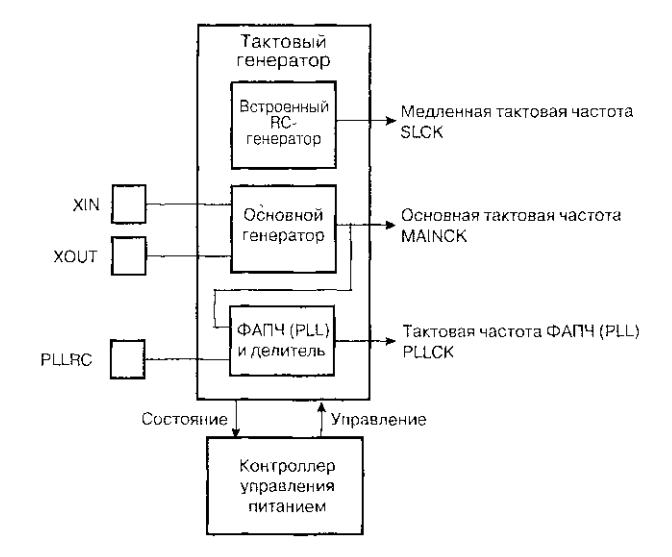

Рис. 4. Блок-схема узла тактовых частот

*Контроллер управления питанием PMC.* Поскольку мощность по питанию, потребляемая микроконтроллером, зависит от тактовой частоты, то для управления питанием различных узлов МК пользователь имеет возможность выбора (программирования) их тактовых частот. Контроллер PMC использует выходы узла тактовых частот для выработки следующих сигналов:

- тактовая частота процессора (ядра) PCК;
- частота задающего генератора МСК;
- частота синхронизации USB UDPCK;
- все периферийные независимо управляемые синхросигналы;
- четыре программируемых выхода синхросигналов.

Тактовая частота процессора РСК выключается при переходе микроконтроллера в режим пониженного энергопотребления (Idle) для уменьшения потребляемой мощности в ожидании прерывания.

*Расширенный контроллер прерываний AIC* имеет следующие свойства.

- Управляет линиями прерываний nIRQ и nFIQ процессора ARM.
- Имеет индивидуально маскируемые векторизованные источники прерываний:
	- быстрого прерывания FIQ, зарезервированного для источника 0;

- прерывания IRQ1, резервируемого для системных периферийных устройств (RTT, PIT, EFC, PMC, DBGU и т. д.). Остальные прерывания используются для устройств ввода-вывода (внешние прерывания);

- программируемые на запуск по фронту или уровню сигнала прерывания от внутренних источников;

- программируемые на запуск по переднему или заднему фронту сигнала, или по высокому или низкому уровню сигнала от внешних источников.

• Содержит 8-уровневый приоритетный контроллер:

- управляющий прерыванием nIRQ процессора;

- задающий приоритет источников прерываний;

- обеспечивающий обслуживание более приоритетных прерываний во время обработки менее приоритетных прерываний.

• Векторизация позволяет оптимизировать группу подпрограмм обработки прерываний и их выполнение. Имеется один 32-битовый векторный регистр для источников прерываний, через который считывается соответствующий запросу текущий вектор прерывания.

• Защищенный режим предоставляет простой способ отладки, предотвращающий выполнение автоматических операций.

• Форсирование прерывания до быстрого позволяет назначить любому из обычных прерываний режим обработки быстрого прерывания.

• Маска прерываний обеспечивает синхронизацию процессора от событий прерывания.

*Модуль отладки DBGU* представляют следующие устройства:

• двухпроводной UART с программируемым генератором скорости обмена, контролем чѐтности, целостности и ошибки переполнения, с тестовыми режимами «автоматического эха», «местного» и «удалѐнного» шлейфа;

• интерфейс отладочного канала связи, делающий «видимыми» сигналы, поступающие из процессора ARM;

• набор регистров для идентификации версии микросхемы, размера встроенных блоков памяти, установленных периферийных устройств. Например, идентификатор микроконтроллера AT91SAM7S256 − 0x275В 0940 версия 0.

*Периодический интервальный таймер PIT* представлен программируемым 20-битовым счѐтчиком и 12-битовым интервальным счѐтчиком.

*Сторожевой таймер WDT* содержит защищенный ключом 12-битовый программируемый счѐтчик, производящий счѐт предварительно делѐнной частоты SLCK и вырабатывает сигналы сброса или прерывания в системе. Счѐтчик может быть остановлен, когда процессор находится в режиме отладки или в спящем (Idle) режиме.

Таймер реального времени RTT содержит 32-разрядный счётчик со схемой тревоги, производящий счёт предварительно делённой программируемым 16-разрядным делителем частоты SLCK для компенсации нестабильности.

Каждый из контроллеров параллельного ввода/вывода РІОА, РІОВ имеет следующие особенности.

• Управляет 32 линиями ввода/вывода.

• Полностью программируется путем установки/сброса разрядов регистров.

• Мультиплексирует две периферийные функции на одну линию ввода/вывода.

• Для каждой линии ввода/вывода:

- формирует прерывание при изменении входного состояния;

- фильтрует импульсные помехи длительностью до половины периода тактовой частоты:

- поддерживает мультидрайверную организацию, разрешая выходы с открытым стоком:

- имеет программируемый, «подтянутый к плюсу питания» резистор;

- регистр состояния данных вывода показывает значение уровня сигнала на выводе.

• Синхронный вывод обеспечивает сброс и установку линий ввода/вывода одной командой записи.

#### 3. Периферийные устройства

Каждому периферийному устройству микроконтроллера выделено 16 Кбайт адресного пространства.

Последовательный периферийный интерфейс SPI поддерживает связь с внешними последовательными устройствами памяти типа DataFlash и трехпроводными EEPROM, периферийными устройства типа АЦП, ЦАП, LCD-контроллерами, CAN-контроллерами и датчиками (сенсорами), внешними сопроцессорами. Четыре выхода выбора микросхемы и внешний декодер позволяют организовать обмен с внешними периферийными устройствами числом до 15.

В режиме ведущего или ведомого интерфейс можно программировать на обмен 8- или 16битными словами данных с выбранным устройством, задавая частоту и полярность синхросигналов, задержку между сеансами последовательной передачи, а также между синхросигналами и данными, выбирая режим детектирования ошибок.

Двухпроводной интерфейс ТWI поддерживает только режим ведущего и совместим со стандартными двухпроводными последовательными устройствами памяти.

*Интерфейсы USART0*, *USART1* обеспечивают прием и передачу (5–9)-битовых данных при полнодуплексном синхронном или асинхронном последовательном обмене данными. Каналы содержат средства управления и поддержки: модема (в USART0), многоточечных режимов с генерацией и детектированием адресов, RS-485, IS07816 протокола Т0 или Т1 для взаимодействия со смарт-картами, режима IrDA при скоростях до 115,2 Кбит/с. Интерфейсы имеют возможность аппаратного подтверждения установления связи и осуществлять тестовые режимы «местный шлейф», «удалѐнный шлейф» и «автоматическое эхо».

*Последовательный синхронный контроллер SSC* обеспечивает последовательную синхронную передачу данных, используемых в аудио- и телекоммуникационных приложениях.

Контроллер содержит независимые узлы приѐмника и передатчика и общий для них делитель синхросигнала. Приѐмник и передатчик включают в себя цепи сигнала данных, синхросигнала и сигнала синхронизации фрейма. Контроллер осуществляет синхронизацию фрейма с перестраиваемой конфигурацией и длиной данных. Приѐм и передача могут программироваться на автоматический запуск при обнаружении различных случаев (событий) в синхросигнале фрейма.

*Таймер/счѐтчик* используется для измерения частоты, подсчѐта событий, измерения интервалов, генерации импульсов, синхронизации времени задержки, широтно-импульсной модуляции, счѐта на возрастание/убывание. Таймер содержит три 16-битных канала с тремя выходами сравнения и двумя входами захвата. Каждый канал может конфигурироваться пользователем и содержит три внешних тактовых входа и пять внутренних, включая два многоцелевых сигнала ввода/вывода. Обслуживают каналы два общих регистра.

*Контроллер широтно-импульсной модуляции PWM* представлен четырьмя каналами с одним 16-битным счѐтчиком в каждом канале и общим для всех каналов задающим генератором, обеспечивающим генерацию тринадцати различных частот, используя для этого один счѐтчик по модулю *n*, используемый для генерации одиннадцати значений частоты, и два независимых линейных делителя, подключаемых к выходам счѐтчика.

Все каналы программируют независимо друг от друга: разрешая или запрещая работу канала, выбирая тактовую частоту, задавая период и длительность импульса с двойной буферизацией, выбирая полярность выходных импульсов и выравнивая по центру или по левой границе.

*Контроллер USB* содержит:

• полноскоростной (FS) модуль USB V2.0 со скоростью обмена 12 Мбит/с;

• встроенную двухпортовую оперативную память для шести конечных точек объемом 1352 байт (точка  $0 - 8$  байт, точки 1 и 2 – 64-байтовые с пинг-понгом, точка  $3 - 64$  байта, точки 4 и 5 ‒ 256-байтовые с пинг-понгом);

• логику приостановки/возобновления работы канала.

*Аналого-цифровой преобразователь АЦП* содержит:

• 8-канальный преобразователь последовательного приближения с разрешением 10 бит, производительностью 384 KSPS, интегральной нелинейностью ±3 МЗР, дифференциальной нелинейностью ±2 МЗР;

• встроенный мультиплексор, который обеспечивает подачу на вход АЦП восьми аналоговых сигналов напряжением до 3,3 В, четыре из которых разделяют выводы микроконтроллера с цифровыми сигналами. При этом программно можно разрешить или запретить работу каждого канала;

• внешний источник опорного напряжения для обеспечения более высокой точности при малых входных напряжениях.

АЦП позволяет использовать различные схемы запуска преобразования: аппаратный или программный триггер, внешний вывод триггера, выходы TIOA0...T1OA2 таймеров/счѐтчиков 0...2.

Встроенный узел управления преобразователя обеспечивает автоматическое «пробуждение» от триггера запуска и возврат в «спящий» (sleep) режим после завершения преобразований во всех разрешѐнных каналах.

## **5. Компиляция и программирование микроконтроллера AT91SAM7** *Установка компилятора WinARM*

Для написания и последующей компиляции программного кода на языке Си для микроконтроллеров SAM7S используем специализированный редактор и GCC-компилятор WinARM ( *<http://atmel.argussoft.ru/software/AT91/GNU/winarm/>*).

Устанавливаем самораспаковывающийся архив на диск C:/WinARM/. Для того, чтобы системная команда *make* и другие выполнялись из командной строки, в системную переменную PATH добавляем пути: *C:\WinARM\bin; C:\WinARM\utils\bin*.

## *Структура Makefile и компиляция проекта*

Процесс создания программы состоит из написания исходных текстов программы, компиляции и получения *bin*-файла для загрузки в память микроконтроллера и исполнения.

Для компиляции проекта необходимо в папке проекта разместить файлы с исходным кодом и сборочный файл *Makefile*. Минимально необходимое содержимое папки проекта представлено на

рис. 5. Файл *init.c* содержит начальные установки базовых устройств микроконтроллера (контроллеров управления питанием РМС и сброса RSTC, сторожевого таймера и др.). Сборочный файл содержит директивы и настройки компилятора и линковщика, а также ряд дополнительных директив для самой команды make.

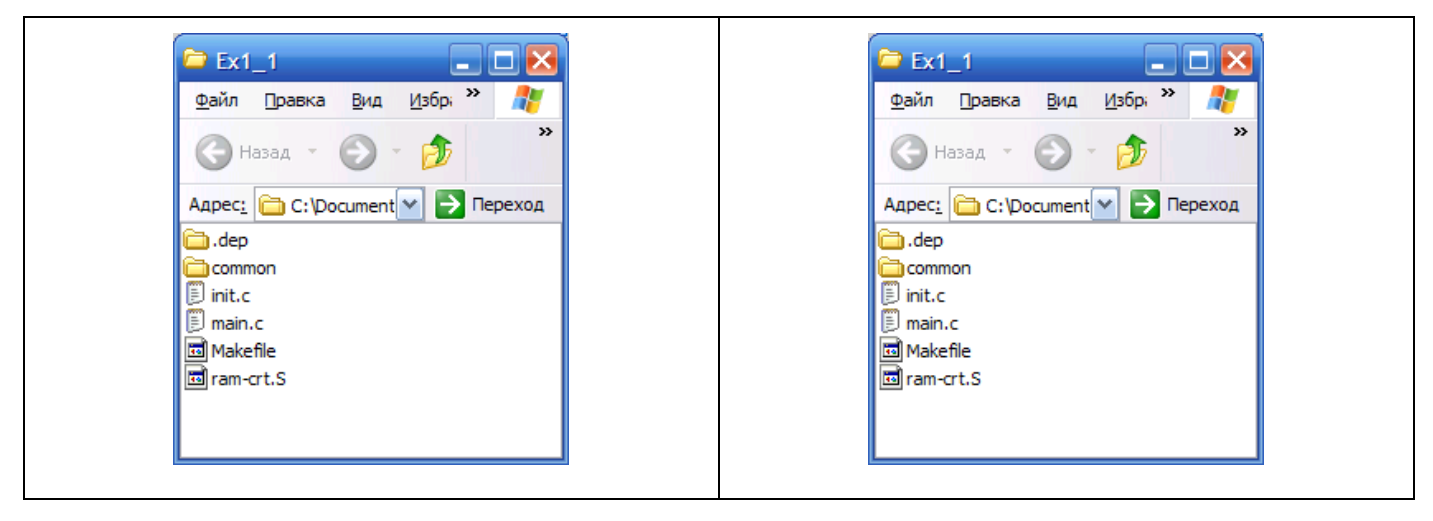

a)

 $\sigma$ )

Рис. 5. Содержимое папки проекта до (а) и после компиляции (б).

Для адаптации исходного файла Makefile из программного комплекса WinARM к разрабатываемому проекту необходимо внести изменения в некоторые секции данного файла.

1) Тип памяти для исполняемого файла определяется директивой:

 $RUN MODE = ROM RUN JJJJJI HAMATU ROM JJJU$ 

## $RUN MODE = RAM RUN JJJJI HAMATU SRAM$

2) Имя выходного бинарного файла bin определяется директивой:

TARGET =  $ex1$ 

3) Список исходных файлов на языке Си указывают в секции:

 $=$  init.c SRC SRC  $+=$  main.c

4) Исходные программы на ассемблере, которые должны компилироваться в режиме ARM, указываются директивой:

 $ASRCARM = ram-crt.S$  [5]

5) В общей папке *Соттоп* располагаются файлы с описаниями платы фирмы-производителя Olimex, микроконтроллеров семейства SAM7 и его периферийных устройств и стандартные определения, используемые при написании программ (Board.h, at91s.h, AT91SAM7S256.h,

lib\_AT91SAM7S256.h, SAM7-P256.h, project.h и др.). Доступ к папке описан в *Makefile* директивами *EXTRAINCDIRS = common/*, *EXTRA\_LIBDIRS = common/*.

Для выполнения компиляции открываем командную строку: *Пуск-Выполнить-cmd*. Используя команду *cd,* выполняем переход в папку проекта. Применив команду *make,* выполняем компиляцию. Если на этой стадии обнаружены ошибки или необходимо исправить исходный код проекта, рекомендуется очистить папку проекта от результатов предыдущей компиляции, чтобы предотвратить ошибки, связанные с использованием файлов старых версий. Для этого в папке проекта выполним команду *make clean*. После выполнения команды все временные файлы будут удалены из папки проекта. Сделав исправления, повторяем команду *make*. При отсутствии ошибок можно переходить к следующему этапу – загрузке программы в память микроконтроллера. Папка проекта после компиляции имеет вид (рис. 5,б).

Удобным инструментом при подготовке программ является текстовый редактор Notepad Programmer (NP) из пакета WinARM. После запуска программы можно создать проект и добавить в него исходные файлы программных модулей. В папку проекта следует поместить *Makefile.*  Открыв его в окне редактора NP, вносим изменения в секции файла (c директивами TARGET=, SRC=, RUN\_MODE=, ASRCARM=) и сохраняем. Вышеупомянутая папка *Common* помещается в папку проекта.

Для того, чтобы выполнить компиляцию, не выходя из окна программы NP, следует предварительно выполнить дополнительную настройку программы NP. Для этого необходимо открыть окно *Options*, выполнив команды меню *Tools\Options* и выбрать слева строку *Tools*. Выбрав вверху поле (None-Global Tools), добавляем копкой *Add* две команды **make** *all* и **make** *clean,* указав ссылки на общую программу C:\WinArm\utils\bin\make.exe и параметр *clean* во втором случае, и путь к папке проекта. Открыв вкладку *Consol I/O*, включаем флажок *Capture Output* для вывода результатов компиляции в окно вывода PN. Завершив настройку, получим в меню *Tools* две команды, одну ‒ для обработки *Makefile* (компиляции проекта), вторую ‒ для удаления из папки проекта файлов предыдущей компиляции. Выполнив компиляцию (*Tools\make all*) через окно сообщений можно найти обнаруженные при компиляции ошибки и исправить их в окне редактора. При отсутствии ошибок можно приступить к проверке работы программы.

#### *Установка загрузчика*

Используем инсталлятор Install AT91-ISP v1.11.exe системы управления внутренним программатором (In-system Programmer, ISP) для микроконтроллеров на базе AT91SAM7 и AT91SAM9 (http://www.atmel.com). Запускаем инсталлятор, следуя установочным инструкциям. AT91-ISP включает:

- SAM-BA;

## - SAM-PROG;

- две библиотеки на базе AT91Boot\_DLL: AT91Boot\_DLL.dll и AT91Boot\_TCL.dll*,* что позволяет использовать AT91Boot\_DLL.dll в командной строке TCL (TCL shell - TCLSH);

- документацию по AT91-ISP;

- примеры проектов OLE MFC и OLE without MFC Visual C $++ 6.0$ , демонстрирующие использование AT91Boot\_DLL при разработке собственных ISP приложений;

- CAN\_TCLSH-пример, показывающий примеры Flash-программирования через CAN;

- примеры TCL-скриптов.

## *«Помощник» начального загрузчика SAM-BA*

«Помощник» начального загрузчика SAM-BA − вызываемая по умолчанию заводская загрузочная программа, которая обеспечивает простой способ программирования встроенной Flash-памяти. SAM-BA поддерживает последовательную передачу данных через DBGU или порт USB устройства.

Связь через DBGU поддерживает широкую номенклатуру тактовых частот кварцевых резонаторов от 3 до 20 МГц с помощью программного автоматического определения частоты. Связь через порт USB возможна только с кварцевым резонатором с частотой 18,432 МГц.

Начальный загрузчик SAM-BA имеет графический интерфейс пользователя SAM-BA (GUI). Этот интерфейс представляет собой компьютерную программу, свободно распространяемую производителем МК. Код начального загрузчика размещается в ROM и отображѐн в памяти с адреса 0x0 при сброшенном бите 2 GPNVM.

#### *Библиотека AT91Boot\_DLL*

AT91Boot\_DLL подключается к микроконтроллерам на основе AT91SAM через USB-порт, последовательный порт или JTAG с использованием SAM-ICE или JLink JTAG переходника.

В зависимости от того, какой порт выбран для связи, плата должна быть в следующем состоянии:

- при использовании порта USB или последовательного порта DBGU на плате должен быть запущен загрузчик SAM-BA (Boot Assistant);

- при использовании CAN-порта на плате должен быть запущен загрузчик SAM-BA Boot4CAN;

- при использовании JTAG через SAM-ICE или JLink плата может быть в неопределенном состоянии. В этом случае конфигурирование платы (PLL и др.) возлагается на пользователя.

Принцип работы библиотеки AT91Boot\_DLL прост.

- 1. Сканирование всех устройств, подключенных к компьютеру.
- 2. Установка связи с выбранным устройством.
- 3. Выполнение всех требуемых действий, таких как запись во Flash-память.
- 4. Разрыв связи.

#### *Загрузка программы в память микроконтроллера*

Рассмотрим последние этапы создания программы – загрузку и выполнение *bin*-файла. Когда библиотека установлена, можно подключить устройство к компьютеру. Используем USB-кабель. Компьютер обнаруживает новое оборудование и появляется предложение его установить. Соглашаемся на автоматический поиск подходящего драйвера. Если AT91-ISP был установлен, подходящий драйвер будет найден, так как он поставляется с инсталлятором AT91-ISP.

Только после того, как устройство подключено к компьютеру и определено в системе, запускаем программу SAM-BA (GUI) из пакета AT91-ISP. Эта программа поможет нам загрузить *bin*-файл во FLASH или SRAM память устройства.

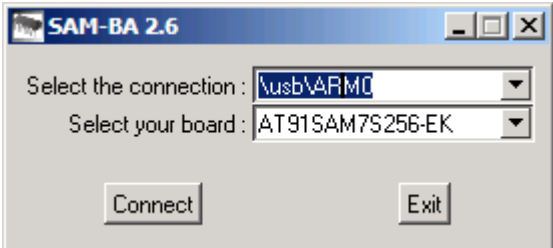

Рис. 6. Соединение с платой через SAM-BA

В окне типа соединения (рис. 6) появляется \usb\ARMx, в строке типа платы выбираем нашу модель. Если USB-подключения нет в списке возможных, плата не определилась в системе, драйвер не установлен или программа запущена раньше подключения устройства.

Список соединений содержит дополнительно записи:

″\jlink\ARMx″, выбираемую, если устройство подключено через SAM-ICE/JLink,

″COMx″, если устройство подключено через COM-порт.

При работе с платой мы используем USB-подключение. В этом случае питание платы осуществляется от шины USB хоста.

Выбираем память (Flash/SRAM), в которую хотим загрузить *bin*-файл (рис.7). Файл должен быть специально подготовлен для загрузки в соответствующую память. Тип памяти, для которой компилируется программа, указывается в Makefile.

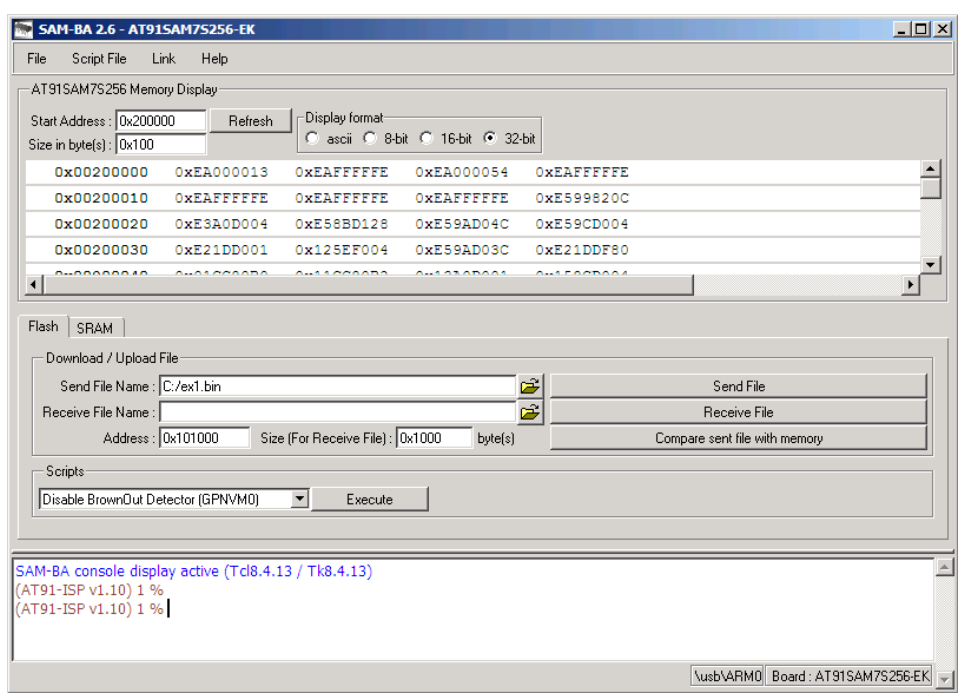

Рис. 7. Главное окно SAM-BA

Далее выбираем bin-файл, который будем загружать. В поле Address указываем адрес по которому хотим загрузить исполняемый код. Нужно помнить, что в памяти в двух первых секторах уже хранится ISP загрузчик для SAM-BA (о нем ниже), благодаря которому мы сейчас связываемся с платой. Поэтому его лучше не трогать и загружать программу в свободную область памяти, так как процедура восстановления SAM-BA Boot Assistant в памяти контроллера нежелательна к частому применению. Size - размер обрабатываемого кода, важен при процедуре получения кода из платы.

При тестировании программ PIO использовались адреса Flash 0x101000, в остальных случаях  $-$  адреса SRAM 0x202000.

Нажимаем кнопку Send File и получаем предложение переписать защитные биты, от чего отказываемся. Нажимаем кнопку Compare sent file with memory для проверки соответствия отправленного файла и памяти платы. Полученное сообщение о соответствии означает удачную загрузку (без ошибок). Теперь код находится в памяти платы и готов к запуску.

#### Запуск программного кода

Не выходя из предыдущего окна, введем в командную строку TCL команду с начальным адресом программы:

TCL\_Go \$target(handle) 0x202000

Если программа не имеет возврата в SAM-BA Boot Assistant, связь с программой будет потеряна, плата будет выполнять программу независимо, повторный запуск с компьютера невозможен. Для повторного запуска необходимо, закрыв программу SAM-BA, выполнить на плате сброс (RESET) и запустить SAM-BA (GUI) на компьютере заново.

#### *Восстановление загрузчика*

Одной из причин, по которым плата может не соединяться с компьютером, может быть затирание ISP SAM-BA загрузчика в памяти микроконтроллера. Для его восстановления необходимо отключить питание платы, замкнуть джампер TST, подать питание на плату и выждать 10 с. За это время происходит перезапись кода начального загрузчика из ROM во Flashпамять микроконтроллера. Затем, снова отключив питание платы, нужно разомкнуть джампер TST и вновь подать питание на плату. ISP SAM-BA загрузчик загружен в два первых сектора Flash и готов к использованию. Теперь можно использовать SAM-BA (GUI) для связи с SAM-BA загрузчиком (Boot Assistant). Подробно работа SAM-BA описана в SAM-BA User Guide, доступном в режиме "on-line".

## **II. Примеры проектов для работы с периферийными устройствами 1. Контроллер ввода-вывода PIO**

В состав микроконтроллера AT91SAM7S входит контроллер ввода/вывода PIO, который выполняет базовые функции ввода/вывода.

Контроллер PIO управляет 32-мя полностью программируемыми линиями ввода/вывода. Каждая линия ввода/вывода может быть определена как линия общего назначения, либо как линия, управляемая одним из встроенных периферийных устройств, и связана с соответствующим битом каждого 32- разрядного управляющего регистра.

Контроллер PIO позволяет:

- отслеживать изменение состояния каждой линии ввода/вывода;

- подавлять дребезг, не воспринимая внешние импульсы длительностью меньше половины периода сигнала синхронизации;

- управлять подтягивающими резисторами каждой линии ввода/вывода.

## **1.1. Функциональное описание контроллера**

Логическая схема управления линиями ввода/вывода контроллером PIO представлена на рис. 8. Она описывает работу лишь одной из 32-х линий ввода/вывода, к остальным линиям можно обратиться, изменив индексы регистров на соответствующий номер линии.

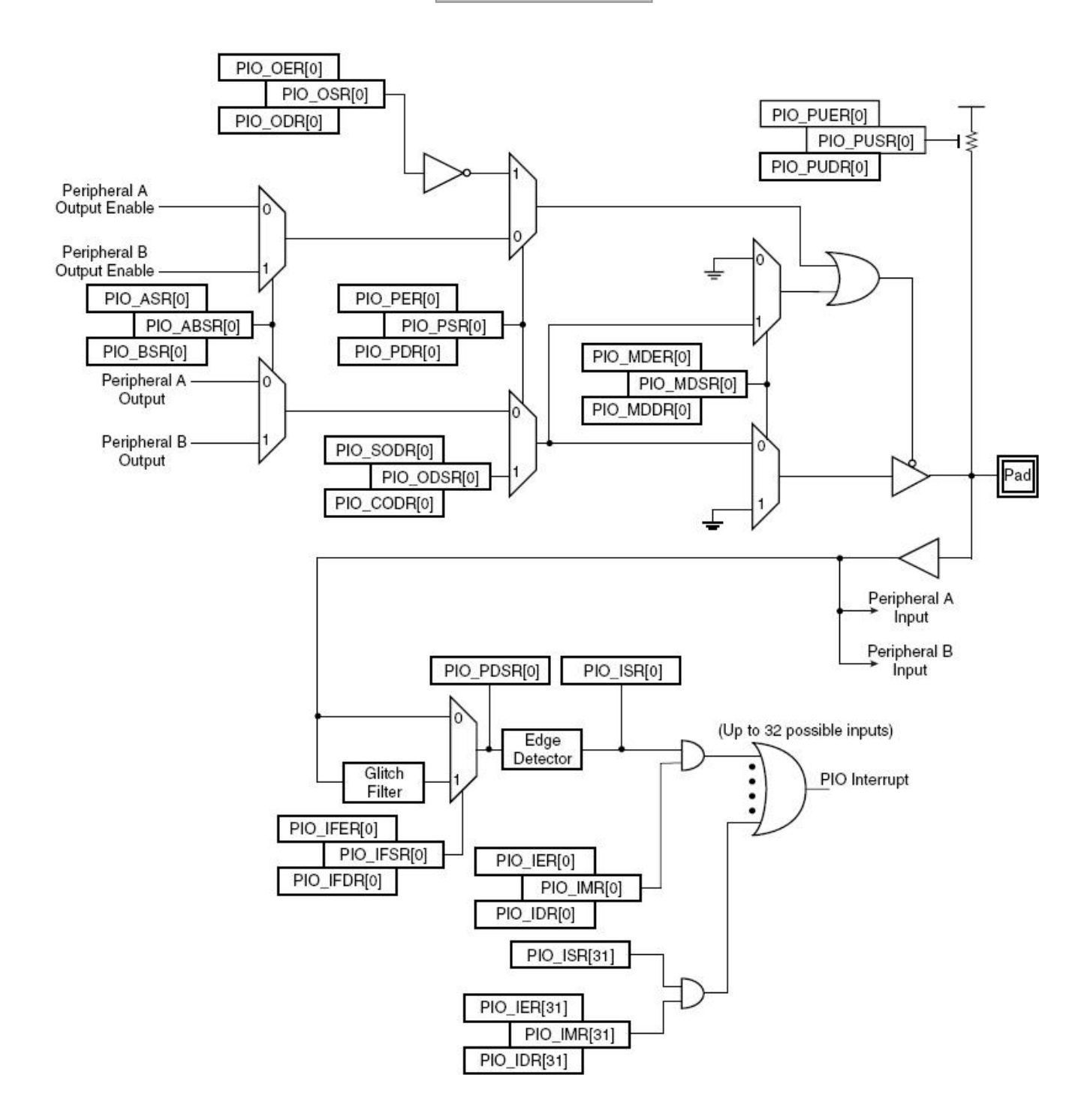

Рис. 8. Логическая схема управления линией ввода/вывода

*Управление подтягивающими резисторами.* У каждой линии есть встроенный подтягивающий резистор сопротивлением около 10 кОм, который может быть подключен к плюсу питания или отключен путем записи 1 в соответствующий разряд регистров PIO\_PUER (Pull-up Enable Register) и PIO\_PUDR (Pull-up Disable register). Запись 1 в эти регистры приводит к изменению содержимого регистра PIO PUSR (Pull-up Status Register). Если разряд регистра PIO\_PUSR содержит 1, подтягивающий резистор соответствующей линии отключен; если 0,

резистор подключен. После сброса микроконтроллера все подтягивающие резисторы подключены (чтение регистра PIO\_PUSR возвращает значение 0х0).

*Управление функциональным назначением выводов.* Так как каждый вывод может мультиплексировать несколько функций, то для выбора источника данных функций используются регистры управления PIO\_PER (PIO Enable Register) и PIO\_PDR (PIO Disable Register). Установка какого-либо бита в регистрах PIO\_PER и PIO\_PDR приводит к изменению содержимого регистра PIO\_PSR (PIO Status Register). Нулевое значение бита в регистре PIO\_PSR указывает на то, что соответствующий вывод будет контролироваться одним из встроенных периферийных устройств, при этом выбор устройства определяется регистром PIO\_ABSR (AB Select Register). Если же бит в регистре PIO\_PSR установлен в 1, то соответствующий вывод будет контролироваться контроллером PIO. При сбросе микроконтроллера в регистр PIO\_PSR записываются все единицы (за исключением некоторых случаев, оговоренных производителем), то есть выводы настраиваются на режим управления от контроллера PIO.

*Выбор канала управления A или B*. Контроллер PIO поддерживает мультиплексирование до двух периферийных функций на одном выводе, обозначенных на схеме Peripheral A и Peripheral B. Выбор функции (или канала) осуществляется путем записи 1 в соответствующий бит регистров PIO\_ASR (A Select Register) и PIO\_BSR (B Select Register), что приводит к изменению регистра PIO ABSR (AB Select Register). Если в регистре PIO ABSR какой-либо бит равен 0, то для соответствующего вывода выбран канал A. Если бит установлен в 1, выбран канал B. Отметим, что мультиплексирование каналов A и B распространяется только на выводы, настроенные как выходы.

При сбросе микроконтроллера регистр PIO\_ABSR содержит 0х0, то есть все выводы настроены на канал А. Однако, при сбросе все выводы инициализируются как линии ввода/вывода общего назначения, управляемые контроллером PIO. Следовательно, чтобы настроить выводы на канал A, нужно использовать регистр PIO\_PDR.

*Управление выходами.* Если линия ввода/вывода настроена на какую-либо периферийную функцию (соответствующий бит в регистре PIO\_PSR установлен в 0), то выбор периферийного устройства определяет содержимое регистра PIO\_ABSR.

Если же линия ввода/вывода контролируется контроллером PIO, то появляется возможность определить, будет она управляемой или нет. Это можно сделать путем установки соответствующего выбранной линии бита в регистрах PIO\_OER (Output Enable Register) и PIO\_ODR (Output Disable Register). В результате изменяется содержимое регистра PIO\_OSR (Output Status Register). Если какой-либо бит регистра PIO\_OSR установлен в 0, то

соответствующая линия ввода/вывода используется для ввода информации; если же бит установлен в 1, линия управляется контроллером PIO.

Уровень сигнала на линии (высокий или низкий) может быть задан путем записи 1 в соответствующий бит регистров PIO\_SODR (Set Output Data Register) и PIO\_CODR (Clear Output Data Register). Эти операции приводят к записи 1 или 0 в аналогичный бит регистра PIO\_ODSR (Output Data Status Register), который непосредственно задает уровни сигналов на линиях ввода/вывода.

*Синхронный вывод.* Обычно управление параллельными шинами ввода/вывода подразумевает выполнение двух операций записи: в регистр PIO\_SODR и регистр PIO\_CODR. Это может вызвать нежелательные переходные процессы.

Контроллер PIO предоставляет пользователю возможность передачи информации на выход с помощью одной операции записи в регистр PIO\_ODSR. Для этого необходимо сначала задать биты, для которых будет разрешена операция синхронного вывода. Это можно сделать с помощью регистров PIO\_OWER (Output Write Enable Register) и PIO\_OWDR (Output Write Disable Register), которые устанавливают в 1 или 0 биты регистра PIO\_OWSR (Output Write Status Register). Регистр PIO\_OWSR определяет линии ввода/вывода, для которых будет использован синхронный вывод информации. После сброса микроконтроллера режим синхронного вывода отключен для всех линий ввода/вывода (регистр PIO\_OWSR содержит 0х0).

*Мультидрайверное управление.* Каждая линия ввода/вывода может программироваться как вывод с открытым стоком путем использования мультидрайверной логики. Ее механизм позволяет объединять несколько управляющих сигналов на одной линии ввода/вывода МК, которая управляется от каждого драйвера только низким уровнем сигнала. Внешний подтянутый к плюсу питания резистор (или включенный внутренний резистор) обеспечивает пассивный высокий уровень на этой линии.

Мультидрайверной логикой управляют регистр разрешения PIO\_MDER и регистр отключения PIO\_MDDR. Мультидрайверная логика может быть выбрана, когда линия ввода/вывода управляется контроллером PIO или назначена для периферийной функции. Регистр состояния PIO\_MDSR указывает на выводы, которые поддерживают управление от внешних драйверов. После сброса МК мультидрайверная логика блокируется для всех выводов, так как регистр PIO\_MDSR сброшен в 0.

*Входы.* Текущий уровень сигнала, установленный на линиях ввода/вывода, может быть получен с помощью регистра PIO\_PDSR (Pin Data Status Register). Этот регистр содержит информацию о значениях выводов независимо от того, как они сконфигурированы (на ввод, на управление контроллером PIO или одним из периферийных устройств). Заметим, чтение состояний линий ввода/вывода может осуществляться, только если разрешена подача на контроллер PIO синхроимпульсов от контроллера управления питанием PMC.

*Фильтрация помех.* Каждую линию ввода/вывода, независимо от других, можно настроить на подавление помех. Когда схема подавления помех включена, входные импульсы длительностью меньше 1/2 такта сигнала синхронизации MCK не воспринимаются. Воспринимаются лишь те импульсы на входе, длительность которых больше одного такта MCK. Для импульсов длительностью от 1/2 до 1 такта MCK возникает неопределенность, т.е. они могут быть восприняты или проигнорированы в зависимости от точного момента их появления.

Схема подавления помех управляется с помощью регистров PIO\_IFER (Input Filter Enable Register), PIO\_IFDR (Input Filter Disable Register) и PIO\_IFSR (Input Filter Status Register). Запись в регистры PIO\_IFER и PIO\_IFDR приводит к установке в 1 или 0 соответствующих битов регистра PIO\_IFSR, которые непосредственно включают или отключают схемы подавления помех каждой из линий ввода/вывода.

Подавление помех учитывается лишь при чтении регистра PIO\_PDSR и при формировании признака прерывания на линии ввода/вывода. Для работы фильтров помех необходимо подать на контроллер PIO сигналы синхронизации от контроллера PMC.

*Генерация сигнала прерывания по изменению уровня на линии.* Контроллер PIO может быть настроен на генерацию прерывания при обнаружении изменения уровня сигнала на какой-либо из линий ввода/вывода. Для разрешения или запрета генерации прерывания используются регистры разрешения PIO IER (Interrupt Enable Register) и запрещения прерываний PIO IDR (Interrupt Disable Register), которые устанавливают или сбрасывают соответствующие биты регистра маски прерываний PIO\_IMR (Interrupt Mask Register). Изменение уровня сигнала можно обнаружить путем сопоставления двух состояний на входе, для этого следует разрешить подачу синхроимпульсов MCK на контроллер PIO. Разрешение прерываний возможно при настройке линии на ввод, управляемый контроллером PIO, либо назначенной для периферийной функции.

При обнаружении изменения уровня на одной из линий ввода/вывода устанавливается соответствующий бит регистра PIO\_ISR (Interrupt Status Register). Если для этой линии разрешены прерывания, т.е. установлен соответствующий бит в регистре PIO\_IMR, то генерируется сигнал прерывания. При этом прерывания от всех 32-х линий ввода/вывода объединяются по ИЛИ и затем подаются на контролер прерываний AIC. При чтении содержимого регистра PIO\_ISR автоматически сбрасываются все сигналы прерываний.

## 1.2. Программирование контроллера ввода-вывода Функции вывода контроллера РІО

Для демонстрации базовых функций вывода контроллера РІО подготовим программу, которая осуществляет мигание одного из индикаторов на плате. Перед началом работы с индикаторами необходимо настроить соответствующие линии ввода/вывода контроллера РІО. Для этого их нужно подключить, настроить на вывод, а также отключить подтягивающие резисторы. Для того, чтобы увидеть мигание индикатора, необходимо в программу ввести процедуру временной задержки, например на 80000 тактов. Текст основной программы, представляющий содержимое файла таіп.с, представлен в листинге 1. Первая строки программы подключает базовую библиотеку определений для микроконтроллера (AT91SAM7S256.h), определенную производителем микроконтроллера (в данном случае описание фирмы Atmel) с именами и адресами регистров модулей. Вторая строка подключает описание SAM7-P256.h платы с установленным микроконтроллером и небольшой периферией, выпущенной фирмой Olimex (www.olimex.com). Далее описаны процедуры задержки delay, инициализации индикаторов led\_config и главная функция main. В Makefile помимо главного (main.c) src-файла указан дополнительный (init.c).

Листинг 1. Программирование контроллера РІО при выводе данных

```
\frac{1}{2}Мигание индикаторов.
#include "AT91SAM7S256.h" // библиотека определений для AT91SAM7S256
#include "SAM7-P256.h" // библиотека определений для периферии SAM7S-P256
void delay (int i);<br>
static void led_config (void);<br>
\frac{1}{2} //конфигурирование индикаторов
void delay (int n)
\left\{ \right.int i:
     for (i=0; i \le n; i++)asm("nop") ;
     \mathbf{1}\mathbf{r}static void led config (void)
\left\{ \right.volatile AT91PS_PIO pPIO = AT91C_BASE_PIOA; //указатель на контроллер PIO
    PPIO->PIO_PER = LED_MASK; //paspemente работы индикаторов (выводы 18, 17)<br>PPIO->PIO_OER = LED_MASK; //выводы 18, 17 как выходы
     pPIO->PIO PPUDR = LED MASK; // ОТКЛЮЧЕНИЕ ПОДТЯГИВАЮЩИХ РЕЗИСТОРОВ
    PPIO->PIO CODR = LED2, //BKNNWQHMPMQMMMQTOPQZ (BMBOq 17)<br>PPIO->PIO_SODR = LED1; //BHKJINV4CHME MHAMKATOPA 1 (BHBOA 18)
\mathbf{1}
```
В.Я. Хартов Лабораторный практикум для бакалавров по курсу «Микропроцессорные системы»

```
//главная процедура----------------------------------------------------------------//
int main()
{
     volatile AT91PS_PIO pPIO = AT91C_BASE_PIOA;//указатель на контроллер PIO
     led config (); \overline{\phantom{a}} //вызов процедуры настройки индикаторов
     while (1) //бесконечный цикл
     {
           pPIO->PIO_CODR = LED1; //включение индикатора 1
           delay (80000); //задержка
           pPIO->PIO_SODR = LED1; //выключение индикатора 1
           delay (80000); //задержка 
     }
     return 0;
}
```
**Задание 1.** Изменить программу переключения светодиодов LED1 и LED2 так, чтобы частота переключения LED1 вдвое превышала частоту переключения LED2.

#### *Обработка нажатия кнопок*

Для демонстрации функции ввода данных контроллером PIO, подготовим программу, которая обрабатывает нажатие кнопок. Программа отслеживает нажатие кнопок SW1 и SW2 на плате SAM7-P256. При этом по нажатию кнопки SW1 скорость мигания индикатора LED1 будет увеличиваться, а по нажатию кнопки SW2 - уменьшаться. Текст программы представлен в листинге 2.

*Листинг 2. Программа обработки нажатия кнопок*

```
//=================================================================================//
// Мигание индикаторов с регулировкой скорости мигания
//=================================================================================// 
#include "AT91SAM7S256.h" // библиотека определений для AT91SAM7S256
#include "SAM7-P256.h" // библиотека определений для периферии SAM7-P256
void delay (int i); //формирование задержки
static void wate (void); //процедура проверки нажатия кнопки
static void button config (void); //конфигурирование кнопок
static void led_config (void); //конфигурирование индикаторов
int speed; //величина задержки для регулирования скорости мигания
//процедура формирования задержки--------------------------------------------------//
void delay (int n)
{
     int i;
     for (i=0; i<=n; i++)
     {
           asm("nop");
     }
}
//процедура изменения скорости мигания при нажатия кнопок -----------------------//
```
В.Я. Хартов Лабораторный практикум для бакалавров по курсу «Микропроцессорные системы»

```
{
     unsigned int pio_pdsr; //регистр состояния выводов контроллера PIO (PDSR)
     volatile AT91PS_PIO pPIO = AT91C_BASE_PIOA;//указатель на контроллер PIO
     pio_pdsr=pPIO->PIO_PDSR; //текущее состояние выводов 0-31
     if ((pio_pdsr&SW1) == 0)
     { //если нажата кнопка SW1,
          speed=speed-20000; // уменьшаем время паузы
     }
     else
     if ((pio_pdsr&SW2) == 0) 
     { //если нажата кнопка SW2,
          speed=speed+20000; // увеличиваем время паузы
     }
}
//процедура настройки кнопок-------------------------------------------------------//
static void button_config (void)
{
     volatile AT91PS_PIO pPIO = AT91C_BASE_PIOA; //указатель на контроллер PIO
     volatile AT91PS_PMC pPMC = AT91C_BASE_PMC; //указатель на контроллер PMC
     pPMC->PMC_PCER = (1<<AT91C_ID_PIOA); //разрешение синхронизации контроллера PIO
     pPIO->PIO PER = SW MASK; //подключение кнопок (выводы 19, 20)
     pPIO->PIO_ODR = SW_MASK; //выводы 19, 20 для ввода информации
     pPIO->PIO_IFER = SW_MASK; //включение схемы подавления дребезга
}
//процедура настройки индикаторов--------------------------------------------------//
static void led_config (void)
{
     volatile AT91PS_PIO pPIO = AT91C_BASE_PIOA; //указатель на контроллер PIO
     pPIO->PIO PER = LED MASK; //подключение индикаторов (выводы 17, 18)
     pPIO->PIO_OER = LED_MASK; //выводы 17, 18 для вывода информации
     pPIO->PIO_PPUDR = LED_MASK; //отключение подтягивающих резисторов
     pPIO->PIO_CODR = LED2; //включение индикатора 2
     pPIO->PIO_SODR = LED1; //выключение индикатора 1
}
//главная процедура----------------------------------------------------------------//
int main()
{
     volatile AT91PS_PIO pPIO = AT91C_BASE_PIOA; //указатель на контроллер PIO
     button_config ();
     led_config ();
     speed = 80000;
     while (1) \sqrt{6} //бесконечный цикл
     {
          pPIO->PIO_CODR = LED1; //включение LED1
          wait (); //проверка кнопок
          delay (speed); // и задержка
          pPIO->PIO_SODR = LED1; //выключение LED1
          wait (); //проверка кнопок
          delay (speed); // и задержка
     }
     return 0;
```
**}**

Проверка нажатия кнопки осуществляется путем мониторинга состояния регистра PIO\_PDSR.

**Задание 2.** Изменить программу, включив в нее проверку выхода значения переменной *speed* за пределы заданного диапазона, сообщая об этом путем зажигания индикатора LED2.

## **2. Контроллер прерываний AIC**

Расширенный контроллер прерываний AIC (Advanced Interrupt Controller) представляет собой векторизованный контроллер с восемью уровнями приоритета, позволяющий обрабатывать до 32 х индивидуально маскируемых источников прерываний.

### **2.1. Функциональное описание контроллера**

Контроллер прерываний AIC управляет двумя входами процессора ARM7: быстрых прерываний nFIQ (Fast Interrupt Request) и стандартных прерываний nIRQ (Standard Interrupt Request). На входы контроллера AIC поступают сигналы либо от внутренних периферийных устройств, либо сигналы IRQ и FIQ от внешних выводов (рис. 9).

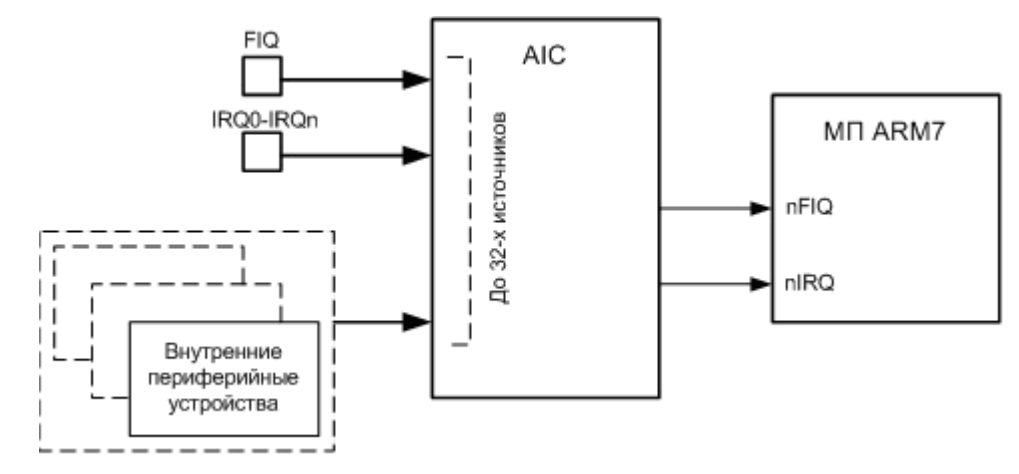

Рис. 9. Взаимодействие AIC и ARM7

8 - уровневая схема приоритетов позволяет пользователю задать приоритет для каждого источника прерываний. Таким образом, прерывания с большим приоритетом будут выполнены, даже если в этот момент уже началась обработка прерывания с меньшим приоритетом.

Внутренние прерывания могут быть запрограммированы на срабатывание по определенному уровню сигнала от источника, либо по изменению уровня. Внешние прерывания могут быть настроены на срабатывание по фронту или спаду, по высокому или по низкому уровню сигнала от источника.

Режим Fast Forcing контроллера AIC позволяет перенаправить все прерывания на обработку по типу быстрых прерываний.

### *Управление источником прерываний*

Контроллер прерываний AIC позволяет независимо запрограммировать каждый источник прерывания. Поле SRCTYPE соответствующего регистра режима источника AIC\_SMRn (Source Mode Register) определяет условие срабатывания прерывания для каждого из источников.

Внутренние источники прерываний могут быть настроены на чувствительность к уровню сигнала или перепаду. При этом конкретный уровень или перепад не играют роли. Внешние же источники можно настроить на чувствительность к высокому или низкому уровню сигнала, либо к положительному или отрицательному перепаду напряжения. Признак срабатывания прерывания от источников, работающих по перепаду, может быть установлен или сброшен с помощью регистров AIC\_ISCR и AIC\_ICCR. Запись в эти регистры для источников, чувствительных к уровню сигнала, не дает никакого эффекта. Операция записи в регистр AIC\_ICCR используется для сброса признака срабатывания прерывания в контроллере AIC, запись в регистрAIC\_ISCR – для установки признака. Запись в регистр AIC\_ISCR обычно используется в отладочных целях, либо для принудительного запуска обработчика прерывания.

Любое прерывание может быть разрешено или запрещено с помощью управляющих регистров AIC\_IECR, AIC\_IDCR (Interrupt Enable/Disable Command Register). При этом маска прерываний находится в регистре AIC\_IMR (Interrupt Mask Register).

Контроллер прерываний AIC автоматически сбрасывает признак прерывания при чтении регистра вектора прерывания AIC\_IVR (Interrupt Vector Register). При автоматическом сбросе запрещается прерывание, форсированное режимом Fast Forcing до FIQ прерывания. Автоматический сброс прерывания FIQ0 выполняется при чтении регистра AIC\_FVR (Fast Vector Register). Схемы управления внутренними и внешними прерываниями представлены на рис.10.

В.Я. Хартов Лабораторный практикум для бакалавров по курсу «Микропроцессорные системы»

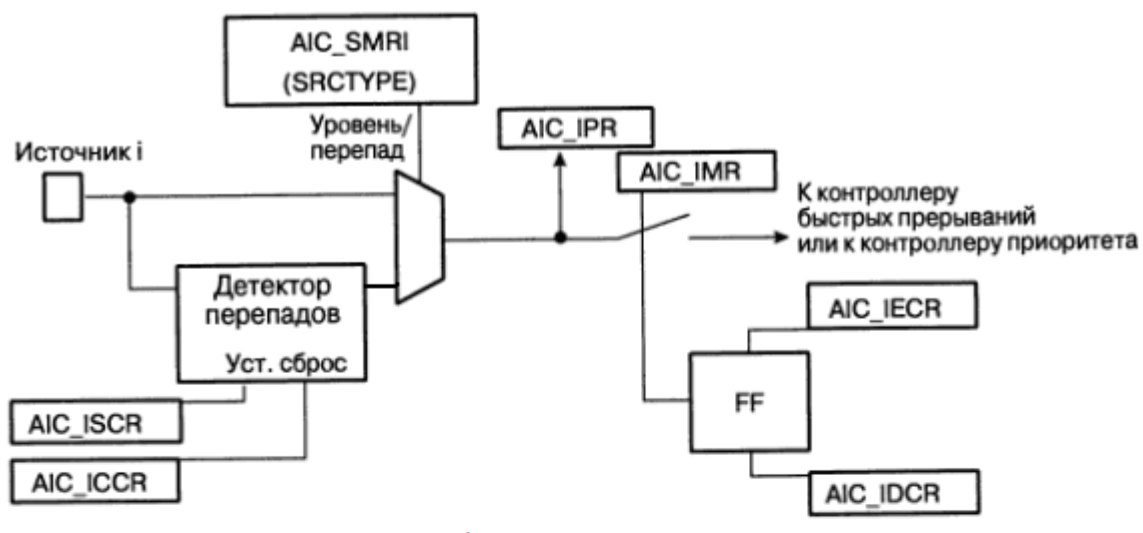

a)

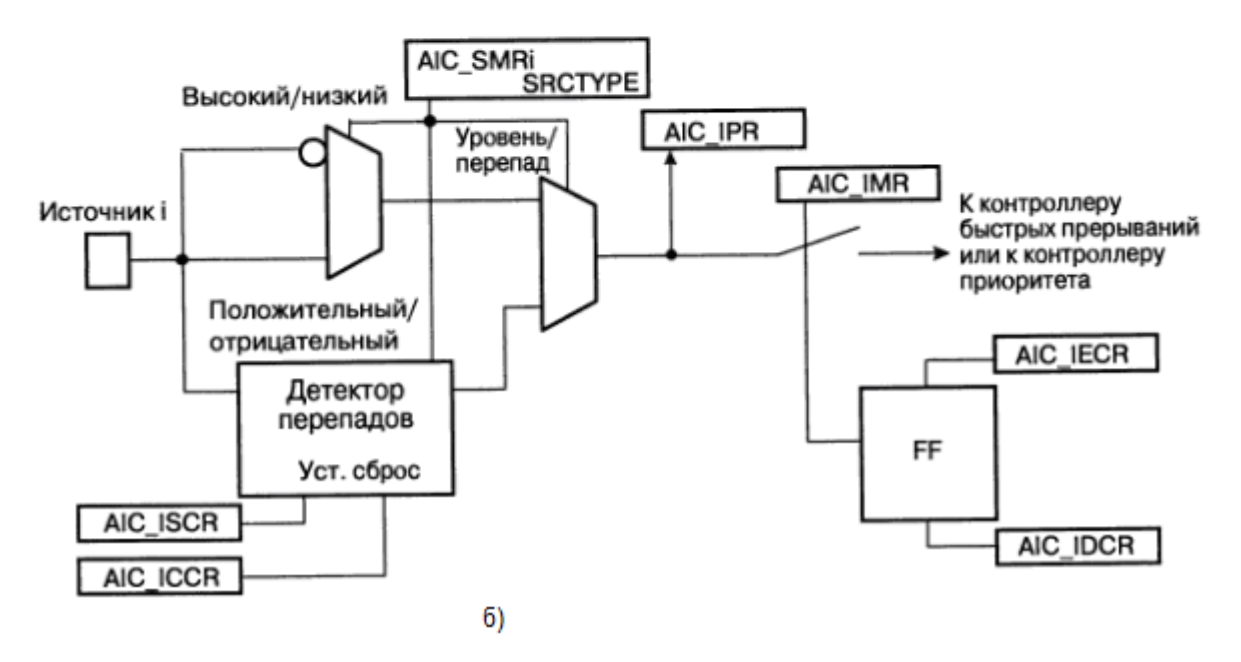

Рис. 10. Схемы управления внутренними (а) и внешними (б) прерываниями

### *Обычные IRQ прерывания*

Под обычными прерываниями понимаются IRQ прерывания от источников с 1 по 31, т.е. (IRQ1 – IRQ31).

*Контроллер приоритетов.* Каждому источнику прерываний можно задать уровень приоритета от 0 до 7, это осуществляется путем записи требуемого приоритета в поле PRIOR регистра AIC\_SMRn. Уровень 7 имеет высший приоритет, уровень 0 – низший.

Контроллер позволяет обрабатывать прерывания более высоких уровней во время обработки прерывания низкого уровня. Если во время обработки некоторого прерывания, возникает другое

прерывание с тем же приоритетом, контроллер сначала завершит обработку первого прерывания и, лишь, затем перейдет к обработке второго. Если во время обработки прерывания сработает прерывание с более высоким приоритетом, то контроллер сохранит текущее состояние процессора и перейдет на обработку нового прерывания, а после его завершения вернется к обработке первого прерывания.

Когда прерывание более высокого уровня прерывает обработку прерывания низкого уровня, происходит повторная активация линии nIRQ процессора. Если прерывания в этот момент разрешены на уровне ядра, то обработка текущего прерывания (с меньшим приоритетом) прерывается. При этом прерывание с большим приоритетом считывает свой вектор прерывания из регистра AIC\_IVR. Это в свою очередь приводит к сохранению в аппаратном стеке номера первоначального прерывания и его приоритет. Тем самым, обеспечивается возможность возврата к обработке первоначального прерывания после окончания обработки прерывания более высокого приоритета. Контроллер прерываний AIC имеет в своем составе 8-уровневый аппаратный стек для поддержки обработки прерываний вплоть до 8-ми уровней вложенности.

Адреса обработчиков прерываний для определенных источников могут быть записаны в специальные регистры AIC\_SVRn (n=1,..,31). Когда процессор считывает значение регистра AIC IVR, то возвращается адрес обработчика прерывания, находящийся в регистре AIC SVRn, соответствующем текущему прерыванию.

При этом логика AIC дает возможность выполнить переход на обработчик прерывания одной командой. Так как регистр AIC\_IVR отображен по адресу 0хFFFF F100, то с учетом запаздывания обработки прерывания, во время которого адрес программного счетчика увеличивается на 8, доступ к регистру AIC\_IVR осуществляется помощью команды LDR PC, [PC,# - &F20], размещаемой по адресу вектора прерываний ARM 0x0000 0018.

При возникновении прерывания процессор переходит по вектору данного прерывания к обработчику с помощью инструкции: LDR PC,  $[PC, # - 0x&F20]$ . Выполняя данную инструкцию, процессор загружает в программный счетчик PC вектор прерывания, передавая, тем самым, управление обработчику.

## *Обработка прерывания.*

Для работы с IRQ прерываниями следует выполнить некоторые предварительные действия:

- настроить должным образом контроллер прерываний AIC,

- загрузить в регистр AIC\_SVR вектор прерывания и разрешить прерывания от заданного источника;

- задать инструкцию перехода к обработчику: LDR PC,  $[PC, # - 0x & F20]$ .

При наступлении прерывания, если бит микропроцессора I в регистре CPSR установлен в 0, выполняется следующая последовательность действий.

- 1) Процессор переходит в режим IRO, содержимое регистра CPSR запоминается в регистре SPSR irg, текущее значение программного счетчика сохраняется в регистре R14 irg, в PC загружается адрес 0x18. При записи текущего значения РС его содержимое необходимо уменьшить на 4, чтобы при возврате в исходную программу начать выполнение той инструкции, на которой прервалось выполнение основного кода.
- 2) При выполнении инструкции по адресу 0x18 в программный счетчик загружается значение регистра AIC IVR. Помимо этого:

- устанавливается признак обработки прерывания в регистре AIC\_IPR (Interrupt Pending Register) и разрешаются прерывания более высокого уровня;

- формируется сигнал nIRQ, поступающий в процессор;

- автоматически очищается признак срабатывания прерывания по чувствительности к перепалу:

- сохраняется текущий номер прерывания в текущем уровне стека;

- возвращается значение вектора прерывания из регистра AIC SVRn.
- 3) Предыдущий шаг предполагает переход к обработчику прерывания, чему должно предшествовать сохранение регистров R14\_irq и SPSR\_irq. Регистр связи LR должен быть уменьшен на 4, если предполагается его непосредственная загрузка в РС после окончания работы обработчика. Это можно сделать командой: SUB PC, LR, #4.
- 4) Для работы с прерываниями более высокого приоритета сбрасывают в 0 бит I регистра CPSR.
- 5) Выполняется непосредственно обработчик прерывания.
- 6) Далее устанавливается бит I регистра CPSR для маскирования прерывания перед выходом из обработчика.
- 7) В самом обработчике прерывания в конце необходимо произвести запись в регистр AIC EOICR (End Of Interrupt Command Register), чтобы сообщить контроллеру AIC о том, что обработка текущего прерывания закончена, после чего можно восстановить значения регистров CPSR и PC и передать управление основной программе.

### *FIQ прерывание*

Единственным источником FIQ прерывания является источник 0, если конечно не используется режим Fast Forcing. На плате SAM7-P256 источником FIQ прерывания является кнопка SW1, которая может работать напрямую или через контроллер PIO.

*Управление FIQ прерыванием.* Прерывание FIQ не обрабатывается контроллером приоритетов. Режим обработки прерывания задается с помощью регистра AIC\_SMR0, при этом поле PRIOR данного регистра не используется. Поле SRCTYPE регистра AIC\_SMR0 позволяет запрограммировать обработку по фронту, спаду, по высокому или по низкому уровню сигнала.

Запись значения 0х1 в регистры AIC\_IECR и AIC\_IDCR соответственно разрешает или запрещает FIQ прерывание. Бит 0 регистра маски AIC\_IMR определяет, разрешено или запрещено FIQ прерывание.

Вектор FIQ прерывания должен быть записан в регистр AIC\_SVR0. Значение, записанное в него, возвращается при чтении процессором регистра AIC\_FVR по адресу 0xFFFF F104. Таким образом, как и в случае с IRQ прерываниями, имеется возможность перехода к обработчику прерывания с помощью всего лишь одной инструкции: LDR PC,  $[PC, # - 0x & F20]$ .

При этом процессор загружает значение регистра AIC\_FVR в программный счетчик, т.е. передает управление обработчику прерывания. При этом, если FIQ прерывание настроено на перепад, то происходит автоматическое сбрасывание в ноль сигнала прерывания.

*Обработка FIQ прерывания.* Перед началом обработки FIQ прерывания следует выполнить ряд действий:

- настроить контроллер AIC;

- загрузить адрес обработчика прерывания в регистр AIC\_SVR0;
- разрешить FIQ прерывание;
- задать инструкцию перехода к обработчику: LDR PC,  $[PC, # 0x&F20]$ .

При поступлении сигнала на вход nFIQ и если бит F регистра CPSR равен 0, выполняются следующие действия.

- 1) Процессор ARM входит в режим FIQ прерываний, регистр CPSR сохраняется в регистре SPSR fig, текущее значение программного счетчика PC сохраняется в регистре связи (R<sub>14</sub> fig), в РС загружается значение  $0x1C$ .
- 2) При выполнении соответствующей инструкции по адресу 0x1C происходит загрузка в РС содержимого регистра AIC\_FVR.
- 3) Затем происходит непосредственное выполнение программы обработчика прерывания. Регистры R8−R13 сохранять не обязательно, так как в режиме FIQ имеются свои регистры R8\_ fiq −R13\_fiq, остальные регистры R0−R7 должны быть сохранены.
- 4) После окончания работы обработчика необходимо восстановить регистры CPSR и РС.

## *Режим Fast Forcing*

Режим Fast Forcing – это специальный режим работы контроллера AIC, при котором все IRQ прерывания перенаправляются на генерацию FIQ прерывания.

Данный режим можно разрешить или запретить с помощью регистров AIC\_FFER и AIC\_FFDR (Fast Forcing Enable/Disable Register). Запись данных в эти регистры приводит к соответствующим изменениям в регистре AIC\_FFSR (Fast Forcing Status Register), который непосредственно управляет режимом Fast Forcing каждого источника прерывания.

Если данный режим отключен, то обработка прерываний происходит так, как это было описано выше. Если режим Fast Forcing включен, то источник прерывания не может вызвать срабатывания обычного прерывания. Вместо этого формируется прерывание FIQ в обход контроллера приоритетов. При этом происходит передача сигнала по линии nFIQ в процессор. Режим Fast Forcing не предполагает установку бита прерывания от источника 0 в регистре AIC\_IPR.

При срабатывании какого-либо прерывания независимо от источника через регистр AIC\_FVR читается содержимое регистра AIC\_SVR0. Чтение регистра AIC\_FVR не приводит к автоматическому сбросу прерывания. Необходимо вручную сбросить прерывание путем записи в регистр AIC\_ICCR. При использовании режима Fast Forcing источник 0 остается полноценным источником FIQ прерываний и работает, как это было описано ранее.

## **2.2. Программирование контроллера прерываний** *Обработка IRQ прерываний*

Для знакомства с работой IRQ прерываний подготовим программу, в которой IRQ прерывание генерируется от нажатия кнопки. При этом каждый раз при нажатии кнопки либо выключается, либо включается один из индикаторов. В программе, которая будет работать с IRQ прерываниями, необходимо предусмотреть:

- предварительную настройку контроллера AIC, кнопок и индикаторов;
- корректный вход и выход из обработчика прерывания.

Предварительная настройка контроллера AIC заключается в указании вектора прерывания, режима обработки прерывания и разрешении прерывания. Для обеспечения корректного входа и выхода из обработчика прерывания, а также для разрешения и запрещения вложенных

прерываний библиотечные функции  $ISR$   $ENTRY()$ . ISR EXIT(). используем ISR\_ENABLE\_NEST(), ISR\_DISABLE\_NEST() из подключаемой библиотеки «interrupt utils.h». Пример программы работы с IRQ прерываниями представлен в листинге 3. Загрузите программу и проверьте ее работу на плате.

Листинг 3. Программа обработки IRQ прерываний

```
// Обработка IRQ прерывания
-<br>#include "AT91SAM7S256.h" // библиотека определений для AT91SAM7S256<br>#include "SAM7-P256.h" // библиотека определений для периферии SAM7S-P256
#include "interrupt utils.h" // библиотека для работы с прерываниями
#define ERAM (1)
                          // память RAM
#ifdef ERAM
                          // директивы компилятору, если вызываемая процедура
#define ATTR RAMFUNC
                         // обработки прерывания находится в памяти RAM
#e1se#define ATTR
#endif
\pm i \in \Omega#define IENABLE
  - (2012) LR, SPSR }<br>-asm { STMFD SP!, {LR} }<br>asm { MSP ^--
   -<br>asm { STMFD SP!, {LR}
                            \rightarrow#define IDISABLE
  asm { LDMFD SP!, {LR}
                             \overline{\mathbf{r}}asm { LDMFD SP!, {LR} }
  asm { MSR SPSR cxsf, LR }
#endif
void NACKEDFUNC ATTR irq int (void)
\mathcal{L}AT91PS PIO pPIO = AT91C BASE PIOA; // указатель на контроллер PIO
     AT91PS AIC pAIC = AT91C BASE AIC; // yказатель на контроллер AIC
     ISR ENTRY();
                       // действия при входе в обработчик прерывания
     ISR ENABLE NEST () ; // разрешение прерываний с более высоким приоритетом
     if (pPIO->PIO ISR & SW2) == SW2) // проверка источника IRQ прерывания
     if ((pPIO->PIO PDSR & SW2) == SW2) // выполнение при отпускании кнопки SW2
     f.
          if ((pPIO->PIO PDSR & LED1) == 0) // если индикатор LED1 горел,
               \overline{pP10 - \overline{P10}} SODR = LED1;
                                          // то его надо выключить,
                                          // иначе,
          else
          if ((pPIO->PIO PDSR & LED1) == LED1) // ecли LED1 не горел,
                pPIO->PIO CODR = LED1; // TO ePO Hago BKJI04MTb
     \mathbf{1}\mathbf{r}ISR DISABLE NEST (); // запрещение прерываний с более высоким приоритетом
     pAIC->AIC EOLCR = 0;// сигнализация об окончании обработки прерывания
     ISR EXIT(\overline{)};
                          // возврат в основную процедуру
```
В.Я. Хартов Лабораторный практикум для бакалавров по курсу «Микропроцессорные системы»

```
}
//предварительная настройка кнопок и контроллера прерываний AIC -------------------//
static void button_ AIC_config(void)
{
     volatile AT91PS_PIO pPIO = AT91C_BASE_PIOA; // указатель на контроллер PIO
      volatile AT91PS_AIC pAIC = AT91C_BASE_AIC; // указатель на контроллер AIC
      volatile AT91PS_PMC pPMC = AT91C_BASE_PMC; // указатель на контроллер PMC
     pPMC->PMC_PCER = (1<<AT91C_ID_PIOA);
      pPIO->PIO_ODR = SW2_MASK; // вывод PIN20 работает на ввод (SW2)
      pPIO->PIO_PER = SW2_MASK; // подключение кнопки SW2
      pPIO->PIO_IFER = SW2_MASK; // подключение схемы подавления дребезга
     pAIC->AIC_IDCR = (1<<AT91C_ID_PIOA); // запрещение прерываний от PIO
     pAIC->AIC_SVR[AT91C_ID_PIOA] = (unsigned long) irq_int;// вектор IRQ прерывания
     // режим обработки прерывания
     pAIC->AIC_SMR[AT91C_ID_PIOA]= AT91C_AIC_SRCTYPE_EXT_NEGATIVE_EDGE|
                                  AT91C_AIC_PRIOR_LOWEST;
     pAIC->AIC_ICCR = (1<<AT91C_ID_PIOA); // сброс бита прерывания от PIO<br>pPIO->PIO IER = SW2 MASK; // разрешение прерывания от кн
                                              pPIO->PIO_IER = SW2_MASK; // разрешение прерывания от кнопки SW2 
     pAIC->AIC_IECR = (1<<AT91C_ID_PIOA); // разрешение прерываний от PIO
}
//предварительная настройка индикаторов--------------------------------------------//
static void led_config(void)
{
     volatile AT91PS PIO pPIO = AT91C BASE PIOA; // указатель на контроллер PIO
      pPIO->PIO_OER = LED_MASK; // выводы 17, 18 как выходы
      pPIO->PIO_PER = LED_MASK; // подключение индикаторов
      pPIO->PIO_PPUDR = LED_MASK; // отключение резисторов для индикаторов
      pPIO->PIO_SODR = LED1; // выключение индикатора LED1
      pPIO->PIO_CODR = LED2; // включение индикатора LED2
}
//главная процедура----------------------------------------------------------------//
int main()
{
      button_ AIC_config(); // настройка PIO и AIC
      led config(); // настройка индикаторов
     while (1) // бесконечный цикл ожидания прерывания
     {
     ;
     }
}
```
В данной программе есть ряд особенностей. Во-первых, в обработчике прерываний используется регистр PIO\_ISR для проверки состояния кнопки и регистр PIO\_PDSR для определения отпускания кнопки. Это необходимо делать, несмотря на то, что срабатывание прерывания настроено на отрицательный перепад сигнала.

Во-вторых, перед использованием контроллера AIC необходимо во время низкоуровневой инициализации микроконтроллера восемь раз произвести запись в регистр AIC\_EOICR (такие действия рекомендуются производителем). Для этого в файл инициализации init. с добавлена строка: for  $(i = 0; i < 8; i++)$  { pAIC->AIC EOICR = 0; }

#### Обработка FIQ прерываний

Для знакомства с FIQ прерываниями можно реализовать аналогичную программу обработки прерывания от нажатия кнопки. Однако есть некоторые особенности:

- при обработке FIQ прерываний нет необходимости разрешать и запрещать прерывания с более высоким приоритетом;
- нет необходимости проверять, была ли нажата нужная кнопка или нет, так как источником FIQ прерываний является кнопка SW1 (если не единственным используется режим Fast Forcing);
- также нет необходимости в конце обработчика прерывания производить запись в регистр AIC\_EOICR.

Тексты замещающих функций для обработки прерываний в режиме FIO представлены в листинге 4. Загрузите программу с замещающими функциями на плату и проверьте работу программы.

Листинг 4. Функции NACKEDFUNC ATTR fiq\_int u button\_AIC\_config в режиме FIQ

```
void NACKEDFUNC ATTR fiq int (void)
\left\{ \right.AT91PS PIO pPIO = AT91C BASE PIOA; // указатель на контроллер PIO
      ISR ENTRY(); // вспомогательные действия при входе в обработчик прерывания
      if (pPIO->PIO_PDSR & LED1) == 0) \qquad // если индикатор LED1 горит,
                                                ... ..... индикатор LED1 гор<br>// то его надо выключить,<br>// иначе,
            pPIO->PIO SODR = LED1;
      else
      if ((pPIO->PIO_PDSR & LED1) == LED1) \frac{1}{\sqrt{2}} (cли индикатор LED1 не горит,<br>
pPIO->PIO_CODR = LED1: \frac{1}{\sqrt{2}} TO ETO HANO BKUNYUTH
            pPIO->PIO CODR = LED1;
                                                 // то его надо включить
      ISR EXIT(); \frac{1}{2} // возврат в основную процедуру
\mathbf{r}//предварительная настройка кнопок и контроллера прерываний AIC -----------------//
static void button AIC config (void)
\left\{ \right.volatile AT91PS_PIO pPIO = AT91C_BASE_PIOA;// указатель на контроллер PIO
      volatile AT91PS AIC pAIC = AT91C BASE AIC; // указатель на контроллер AIC
      volatile AT91PS PMC pPMC = AT91C BASE PMC; // указатель на контроллер РМС
      pPMC - \geq PMC PCER = (1 \leq \text{AT91C} \text{ ID } PIOA);
      pPIO->PIO ODR = SW1 MASK;
                                                // вывод PIN19 работает на ввод (SW1)
      pPIO->PIO PER = SWI MASK;// подключение кнопки SW1
      pAIC->AIC~IDCR = (1<<AT91C~ID~FIQ); // запрещение FIQ прерывания
      pAIC->AIC SVR[AT91C ID FIQ] = (unsigned long) fiq int;// BeKTOP FIQ Прерывания
      // режим обработки FIQ
```
**pAIC->AIC\_SMR[AT91C\_ID\_FIQ] = AT91C\_AIC\_SRCTYPE\_EXT\_NEGATIVE\_EDGE | 0; pAIC->AIC\_ICCR = (1<<AT91C\_ID\_FIQ);** // установка в 0 бита FIQ прерывания **pAIC->AIC\_IECR = (1<<AT91C\_ID\_FIQ);** // разрешение FIQ прерывания

**}**

#### *Прерывание в режима Fast Forcing*

При использовании режима Fast Forcing структура обработчика прерывания остается такой же, как и при работе с FIQ прерываниями. Также при настройке контроллера AIC необходимо разрешить режим Fast Forcing для контроллера PIO, так как через него будет мультиплексироваться сигнал от кнопки SW2. Тексты замещающих функций для обработки прерываний в режиме Fast Forcing представлены в листинге 5.

Загрузите программу с замещающими функциями на плату и проверьте работу программы.

*Листинг 5. Функции NACKEDFUNC ATTR fiq\_int и button\_ AIC\_config в режиме Fast Forcing*

```
//обработчик прерывания Fast Forcing-----------------------------------------------//
void NACKEDFUNC ATTR fiq_int (void)
{
      AT91PS_PIO pPIO = AT91C_BASE_PIOA; // указатель на контроллер PIO
      AT91PS_AIC pAIC = AT91C_BASE_AIC; // указатель на контроллер AIC
     ISR ENTRY(); //действия при входе в обработчик прерывания
     \overline{if}(\overline{p}PIO->PIO ISR & SW2) == SW2) // если была нажата кнопка SW2, то
      {
           if ((pPIO->PIO_PDSR & LED1) == 0) // если индикатор LED1 горит,
                 pPIO->PIO_SODR = LED1; // его надо выключить,
            else // иначе,
           if ((pPIO->PIO PDSR & LED1) == LED1) // Mначе, M ((pPIO->PIO PDSR & LED1) == LED1) // если индикатор LED1 погашен,
                 pPIO->PIO CODR = LED1; // его надо включить
      }
     ISR_EXIT(); // возврат в основную процедуру
}
//предварительная настройка кнопок и контроллера прерываний AIC -------------------//
static void button_ AIC_config(void)
{
     volatile AT91PS_PIO pPIO = AT91C_BASE_PIOA; // указатель на контроллер PIO
     volatile AT91PS_AIC pAIC = AT91C_BASE_AIC; // указатель на контроллер AIC
     volatile AT91PS PMC pPMC = AT91C BASE PMC; // указатель на контроллер PMC
     pPMC->PMC_PCER = (1<<AT91C_ID_PIOA);
     pPIO->PIO ODR = SW2 MASK; - - // вывод PIN20 работает на ввод (SW2)
     pPIO->PIO_PER = SW2_MASK; // подключение кнопки SW2
     pAIC->AIC_IDCR = (1<<AT91C_ID_PIOA); // запрещение прерываний от PIO
     \overline{p}PAIC->AIC_SVR[AT91C_ID_FIQ] = (unsigned long) fig_int;// вектор прерывания
     // режим обработки прерывания
     pAIC->AIC_SMR[AT91C_ID_PIOA] = AT91C_AIC_SRCTYPE_EXT_NEGATIVE_EDGE | 0;
     pAIC->AIC_FFER = (1<<AT91C_ID_PIOA); // разрешение режима Fast Forcing
     pAIC->AIC_ICCR = (1<<AT91C_ID_PIOA); // установка в 0 бита прерывания от PIO
     pPIO->PIO IER = SW2 MASK; \overline{\phantom{a}} // разрешение прерывания от кнопки SW2
     pAIC->AIC_IECR = (1<<AT91C_ID_PIOA); // разрешение прерываний от PIO
}
```
## **3. Универсальный синхронный/асинхронный приемопередатчик**

Универсальный синхронный/асинхронный приемопередатчик (USART) реализует один полнодуплексный последовательный канал связи. Формат передаваемых данных (длину поля данных, паритет, число стоповых битов и др.) можно настраивать для поддержки разнообразных стандартов приема/передачи: RS-232, RS-485, IrDa, ISO7816. Приемник позволяет обнаружить ошибки четности, формата кадров и переполнения, а также обрабатывать кадры данных переменной длины с помощью функции *time-out* и осуществлять связь с медленными устройствами с помощью функции *timeguard*.

### **3.1. Функциональное описание USART**

Модуль USART (рис.11) поддерживает работу с контроллером прямого доступа к памяти, что позволяет организовать управление процессом передачи или приема без участия процессора. При работе с USART необходимо, чтобы все используемые им выводы были настроены на выполнение соответствующих функций. Для этого требуется настроить контроллер PIO. Также необходимо разрешить подачу синхроимпульсов на USART путем настройки контроллера управления питанием PMC. При использовании прерываний от USART необходимо, чтобы контроллер прерываний AIC был предварительно сконфигурирован. При этом не рекомендуется использовать линию прерывания из USART в режиме реакции на перепад.

Модуль USART поддерживает несколько последовательных синхронных или асинхронных способов передачи данных:

- (5–9)-разрядный полнодуплексный асинхронный и синхронный режимы передачи:
	- начиная с младших или старших разрядов;
	- используя 1, 1,5 или 2 стоповых бита в асинхронном режиме и 1 или 2 бита в синхронном режиме;
	- контроль по четности, нечетности, по маркеру, по пробелу, без проверки;
	- 8- или 16-кратная частота выборки при приеме;
	- возможность аппаратного подтверждения установления связи;
	- управление сигналами модема;
- RS-485 с сигналом управления драйвером;
- ISO7816, Т0 или Т1 протоколы для взаимодействия со смарт-картами;
- передача посредством ИК-излучения (IrDa);
- тестовые режимы «автоматическое эхо», «местный шлейф», «удаленный шлейф».

В.Я. Хартов Лабораторный практикум для бакалавров по курсу «Микропроцессорные системы»

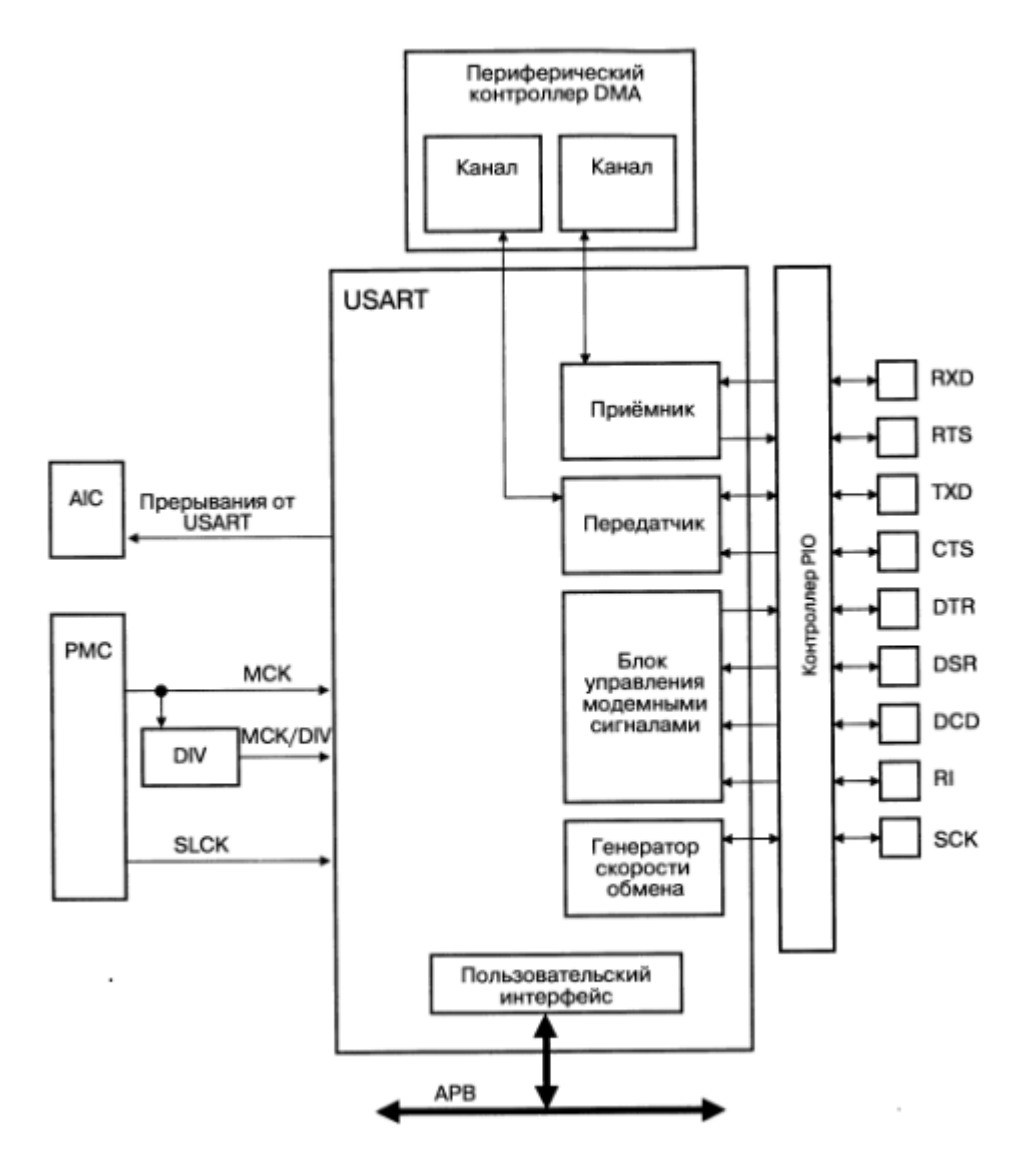

Рис. 11. Блок-схема USART

Контроллер скорости передачи (Baud Rate Generator) выдает периодические тактовые сигналы на приемник и передатчик USART. Источник тактовых импульсов можно выбрать с помощью поля USCLKS регистра US\_MR (Mode Register):

если USCLKS = 00, выбирается сигнал МСК;

если USCLKS = 01, MCK подается на делитель, который обычно имеет коэффициент деления, равный 8 (это зависит от модели микроконтроллера). На выходе делителя вырабатывается сигнал MCK/8;

если USCLKS = 11, используются внешние тактовые импульсы, поступающие на вход SCK.

Контроллер скорости передачи содержит 16-разрядный счетчик-делитель, который можно программировать с помощью поля CD регистра US\_BRGR. Если CD=0, тактовые импульсы не генерируются. При CD=1 делитель не используется. Если в качестве источника тактовых

импульсов выбран внешний источник, его частота должна быть меньше частоты MCK по крайней мере в 4,5 раза.

Функциональная схема контроллера скорости передачи представлена на рис. 12. Если USART настроен на асинхронный режим работы, то тактовый сигнал сначала делится на значение, записанное в поле CD регистра US BRGR. Затем полученный тактовый сигнал подается на приемник и передатчик, а также на делитель на 8 или 16 в зависимости от значения бита OVER в регистре US\_MR. На выходе делителя получаем сигнал Baud Rate Clock.

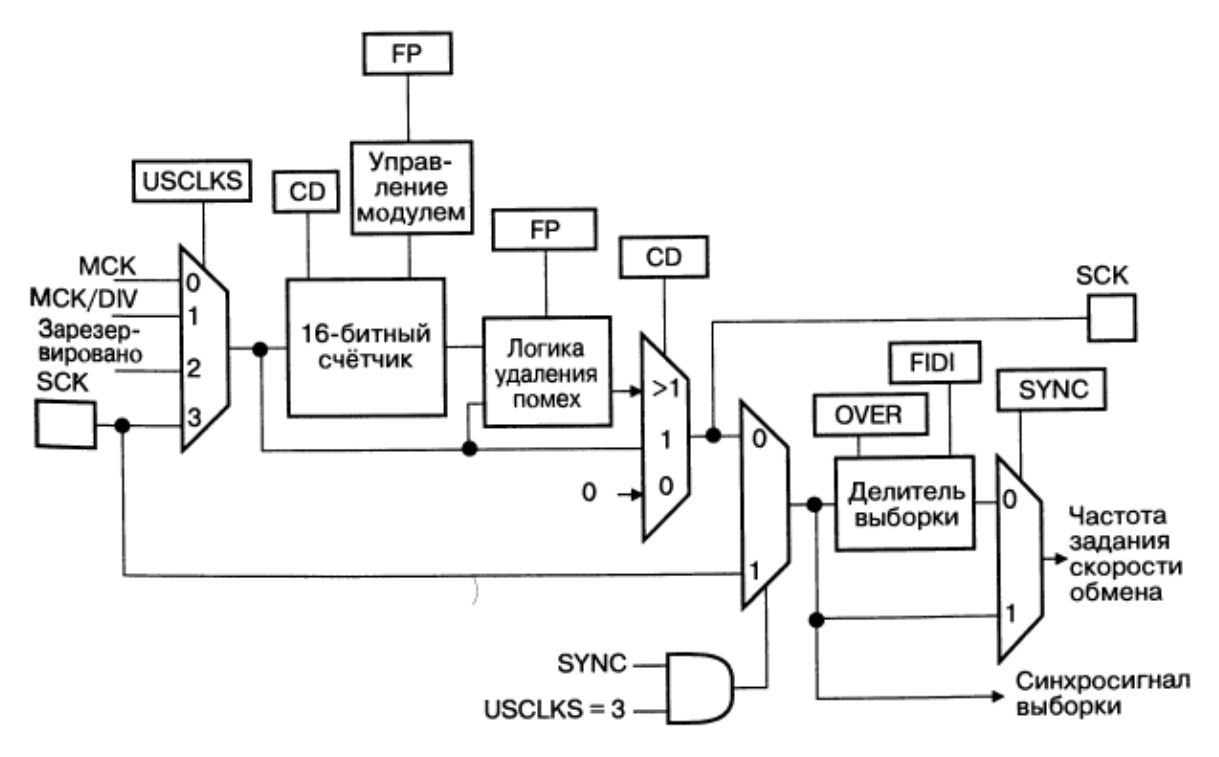

Рис. 12. Контроллер скорости передачи

Скорость передачи (Baud rate) определяется по формуле

 $Baudrate = SelectedClock/(8(2 - OVER/CD),$ 

где SelectedClock – частота тактового сигнала, выбранная с помощью поля USCKLS.

Ошибка скорости передачи вычисляется по формуле

Ошибка = 1 – (ожидаемая скорость обмена /фактическая скорость обмена)

и не должна превышать 5%.

После сброса микроконтроллера приемник и передатчик отключены. Чтобы их подключить, нужно установить биты RXEN и TXEN регистра US\_CR (Control Register). Эти действия можно выполнять одновременно или отдельно для приемника и передатчика.

Путем установки битов RSTRX и RSTTX регистра US\_CR можно осуществить программный сброс приемника и передатчика USART. При программном сбросе так же, как и при аппаратном,

связь немедленно прекращается. Помимо этого имеется возможность независимого отключения приемника и передатчика, при котором передача (или прием) данных прерывается только после того, как будет обработан текущий байт и байт, находящийся в регистре S\_THR (Transmit Holding Register). Для отключения передатчика следует установить бит TXDIS (для приемника – RXDIS) в регистре US\_CR.

### *Передача данных*

Передатчик работает одинаково в синхронном и асинхронном режиме. При каждом спаде тактового сигнала происходит последовательная передача на линию TXD стартового бита, до девяти битов данных, необязательный бит паритета и до двух стоповых битов.

Количество битов данных указывается в полях CHRL и MODE9 регистра US\_MR. Если MODE9=1, то для данных отводится девять битов. Тип бита паритета указывается в поле PAR того же регистра.

Длина поля данных зависит от значения CHRL:

СHRL = 00 – 5 битов, СHRL = 01 – 6 битов, СHRL = 10 – 7 битов, СHRL = 11 – 8 битов.

Типы бита приоритета устанавливаются в зависимости от значения PAR:

PAR=000 – четность,

PAR=001 – нечетность,

PAR=010 – принудительный 0 (space),

PAR=011 – принудительный 1 (mark),

PAR=10x – без бита паритета,

PAR=11x – многоканальный режим.

Порядок передачи битов назначается полем MSBF регистра US\_MR. Если MSBF=1, то передача начинается со старшего разряда, если MSBF=0 − с младшего. Количество стоповых битов задается полем NBSTOP (табл.1).

Таблица 1. Количество стоповых битов в асинхронном и синхронном режимах.

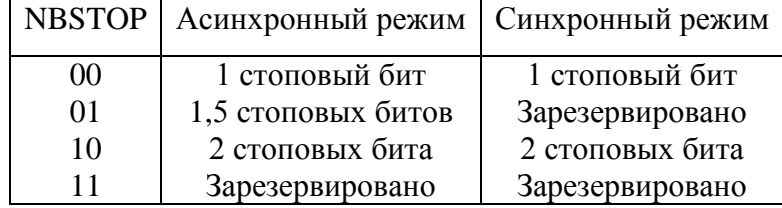

Для передачи символа его необходимо записать в регистр US\_THR (Transmit Holding Register). Передатчик имеет два бита статуса в регистре US\_CSR (Channel Status Register): бит TXRDY (Transmitter Ready), который показывает, что US\_THR пуст, и бит TXEMPTY, который

показывает, что все символы, записанные в US\_THR, были обработаны. Когда завершается передача очередного символа, содержимое US\_THR переписывается в сдвиговый регистр передатчика, регистр US\_THR опустошается и устанавливается бит TXRDY.

Запись символа в регистр US\_THR в то время, когда бит TXRDY=0, приводит к потере находящегося в US\_THR символа.

## *Прием данных*

Если USART настроен на асинхронный режим работы (SYNC=0), приемник дискретизирует линию RXD. Увеличение частоты тактового сигнала (дискретизация) в 8 или 16 раз по сравнению со скоростью передачи задается битом OVER регистра US\_MR. Если изменение скорости осуществляется в 16 раз (OVER=0), то стартовый бит обнаруживается, начиная с 8-го такта. Затем каждые 16 тактов происходит прием битов данных, бита паритета и стоповых битов. При изменении скорости в 8 раз (OVER=1) стартовый бит может быть принят через 4 такта сэмплированного сигнала, а остальные биты принимаются в течение каждого 8-тактового цикла.

В синхронном режиме (SYNC=1) приемник обрабатывает сигнал RXD по каждому фронту тактового сигнала Baud Rate Clock. Если обнаружен низкий уровень на линии при ожидании приема данных, то это свидетельствует о приходе стартового бита. Затем обрабатываются биты данных, бит паритета и стоповые биты, после чего наступает режим ожидания очередного стартового бита. Синхронный режим работы обеспечивает высокоскоростную передачу информации. Конфигурационные биты и поля аналогичны асинхронному режиму.

Когда прием символа завершается, он передается в регистр US\_RHR (Receive Holding Register). При этом устанавливается бит RXRDY в регистре US CSR (Channel Status Register). Если прием символа завершается тогда, когда бит RXRDY уже установлен, то при этом устанавливается бит OVRE. Таким образом, последний принятый символ помещается в регистр US RHR, замещая хранящуюся там информацию. Бит OVRE сбрасывается при установке в 1 бита RSTSTA в регистре US CR.

## *Паритет*

USART поддерживает пять способов формирования бита паритета. Выбор режима задается полем PAR регистра US\_MR.

Если выбран режим четности, то генерируется бит паритета, равный 0, если число единиц битов данных символа четное, или, равный 1, если число единиц нечетное. Соответственно на принимающей стороне схема контроля четности подсчитывает количество принятых единиц и в случае обнаружения ошибки сообщает об этом.

Если выбран режим нечетности, то бит паритета устанавливается в 0, если количество единиц нечетное, и в 1, если четное.

Если выбран режим принудительной 1, то передатчик всегда устанавливает бит паритета в 1. Приемник в этом случае сообщает об ошибке, если принятый бит паритета равен 0.

Если используется режим принудительного 0, то при передаче бит паритета всегда устанавливается в 0. При этом если на принимающей стороне бит паритета равен 1, формируется сообщение об ошибке.

И, наконец, если выбран режим без формирования бита паритета, то передатчик не формирует бит паритета, а приемник не осуществляет контроль четности.

Когда приемник обнаруживает ошибку в принятых данных, он устанавливает бит PARE (Parity Error) в регистре US\_CSR. Бит PARE сбрасывается в 0 при осуществлении записи бита RSTSTA=1 в регистре US CR.

## **3.2. Программирование USART**

Знакомство с основными функциями USART можно провести на примере аппаратной аутентификации. Суть ее заключается в следующем. В диалоговом режиме у пользователя запрашивается пароль. После ввода пароля по нажатию клавиши ENTER осуществляется процесс аутентификации пользователя. Если пароль был введен правильно, на плате SAM7-P256 загорается зеленый индикатор, если неправильно - желтый. При этом в терминал выводится сообщение об успешной или неудачной попытке аутентификации.

Программа использует библиотеку, в которой реализованы элементарные функции по приему/передаче символов и строк.

Авторизация пользователя с помощью разработанных функций возлагается на главный модуль программы. Для считывания введенного пароля необходимо организовать цикл, в котором происходит посимвольный прием данных, вводимых пользователем. В конце принятой строки добавляется признак конца строки **'\0'**. В листинге 6 представлен текст главного модуля программы аутентификации.

*Листинг 6. Главный модуль программы аутентификации (main.c)*

```
//==============================================================================//
// Обмен информацией по USART0
//==============================================================================//
#include "AT91SAM7S256.h" // библиотека определений для AT91SAM7S256
#include "SAM7-P256.h" // библиотека определений для периферии SAM7-P256
#include "usart.h" // библиотека функций для работы с USART
//настройка индикаторов---------------------------------------------------------//
void led_config(void)
```
В.Я. Хартов Лабораторный практикум для бакалавров по курсу «Микропроцессорные системы»

```
{
  AT91PS_PIO pPIO = AT91C_BASE_PIOA; // указатель на контроллер PIO
  pPIO->PIO_PER = LED_MASK; // подключение индикаторов к PIO
  pPIO->PIO_OER = LED_MASK; // настройка выводов на вывод
  pPIO->PIO_PPUDR = LED_MASK; // отключение резисторов
  pPIO->PIO_SODR = LED_MASK; // выключение индикаторов
}
//процедура формирования задержки-----------------------------------------------//
void delay()
{
  int i; \frac{1}{2} // счетчик
  for (i = 0; i < 24000000; i++) // цикл задержки
      asm("nop");
}
//главная функция---------------------------------------------------------------//
int main()
{
  AT91PS_PIO pPIO = AT91C_BASE_PIOA; // указатель на контроллер PIO
  AT91PS_USART pUSART = AT91C_BASE_US0; // указатель на USART0
  unsigned char passw[]=""; // буфер для вводимого пароля
  unsigned char psw_ok[5]="asdf"; // правильный пароль
  unsigned int i=0x0; // вспомогательный счетчик
  unsigned char ch; // вспомогательная переменная
  led config(); // настройка индикаторов
  InitUSART0() 
  while (1) // бесконечный цикл
  {
       i=0x0; // обнуление счетчика
       *passw=""; // очистка буфера
       write str USART0("\nEnter the password:\n"); //вывод приглашения на ввод
       ch=read_char_USART0(); // чтение первого символа вводимого пароля
       while (ch != 0xD) // если не ENTER, то
       {
            passw[i]=ch; // добавление очередного символа в буфер
            write char USARTO (ch) ; // вывод введенного символа
            i++; // переход к следующему символу
            ch=read_char_USART0(); // чтение следующего символа
       }
       passw[i]='\0'; // добавление признака конца строки
       ch=psw_ok[i];
       while ([passw[i] == ch) & (I != -1)) // проверка пароля
       {
            i--;
            ch=psw_ok[i];
       }
       pPIO->PIO_SODR = LED_MASK; // выключение индикаторов
       if (i == -1) // при совпадении паролей
       {
            pPIO->PIO_CODR = LED1; // включить зеленый индикатор
            write_str_USART0("\nThe password is correct 
                                (green LED must be turned on).\n");
       } 
       else // при несовпадении паролей
       {
```
В.Я. Хартов Лабораторный практикум для бакалавров по курсу «Микропроцессорные системы»

```
pPIO->PIO_CODR = LED2; // включить желтый индикатор
               write str<sup>USART0("\nError (yellow LED must be turned on).\n");</sup>
         }
         delay();                   // задержка перед новой попыткой ввода пароля
  }
  return 0;
}
```
Для тестирования программы необходим терминал RS-232. В качестве него можно использовать встроенные средства Windows или специализированные программы.

**Задание 3.** Настройте программу для проверки пароля из 8-и символов. Проверьте работу программы.

## **Оформление отчета**

Отчет должен содержать:

- схемы контроллеров PIO, USART.
- тексты программ ввода-вывода согласно заданиям 1 и 2,
- полные тексты программ для работы с каждым типом внешних прерываний,
- модифицированную программу для последовательного канала,
- наблюдаемые результаты при выполнении каждой программы.

Требования при защите: уметь отвечать на вопросы по текстам программ на языке Си, основным способам обработки внешних прерываний, работе контроллеров PIO и USART.

#### **Контрольные вопросы**

1. Охарактеризовать состав микроконтроллера SAM7 и входящие в него устройства системного контроллера и периферийные устройства.

- 2. Как работает контроллер ввода-вывода PIO?
- 3. Какие виды внешних прерываний обрабатывает контроллер прерываний?
- 4. Опишите работу канала USART.

## **Рекомендуемая литература**

- 1. Редькин П.П. 32/16-битные микроконтроллеры ARM7 семейства AT91SAM7 фирмы Atmel. Руководство пользователя. - М.: Издательский дом «Додэка-XXI», 2008. - 704 с.: ил. (Серия «Программируемые системы»).
- 2. <http://www.olimex.com/dev>